<span id="page-0-0"></span>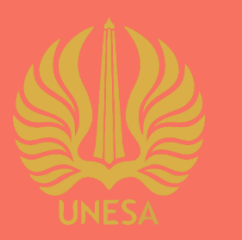

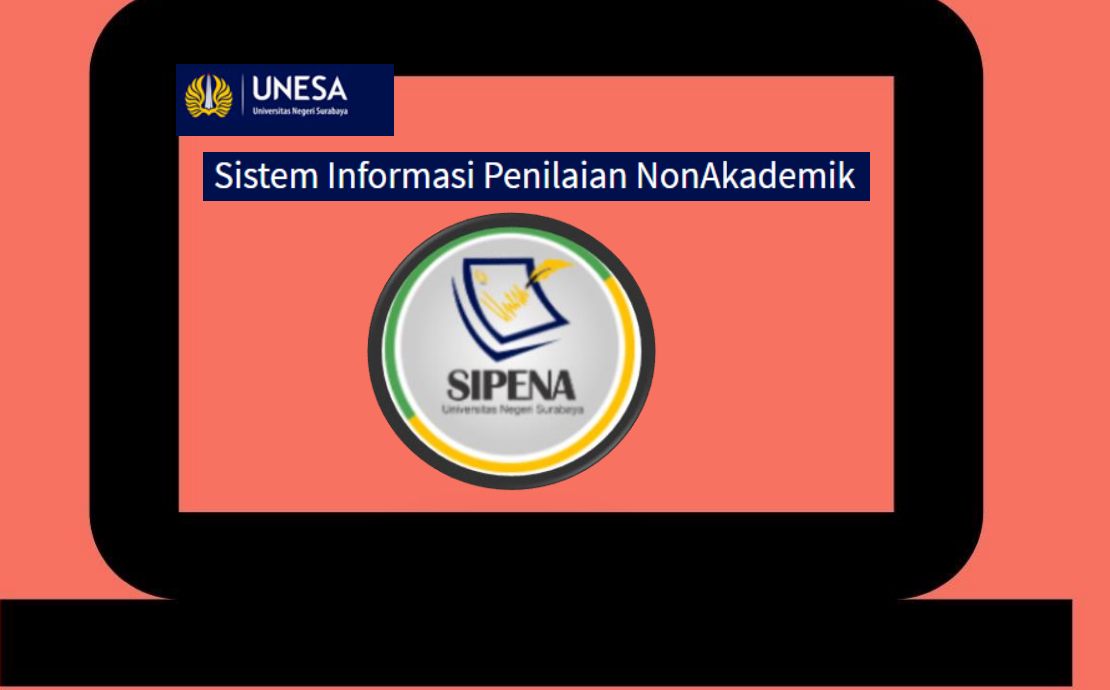

# USER GUIDE SIPENA UNTUK MAHASISWA

**PUSAT PENGEMBANGAN TEKNOLOGI INFORMASI** UNIVERSITAS NEGERI SURABAYA

#### **DAFTAR ISI**

<span id="page-1-0"></span>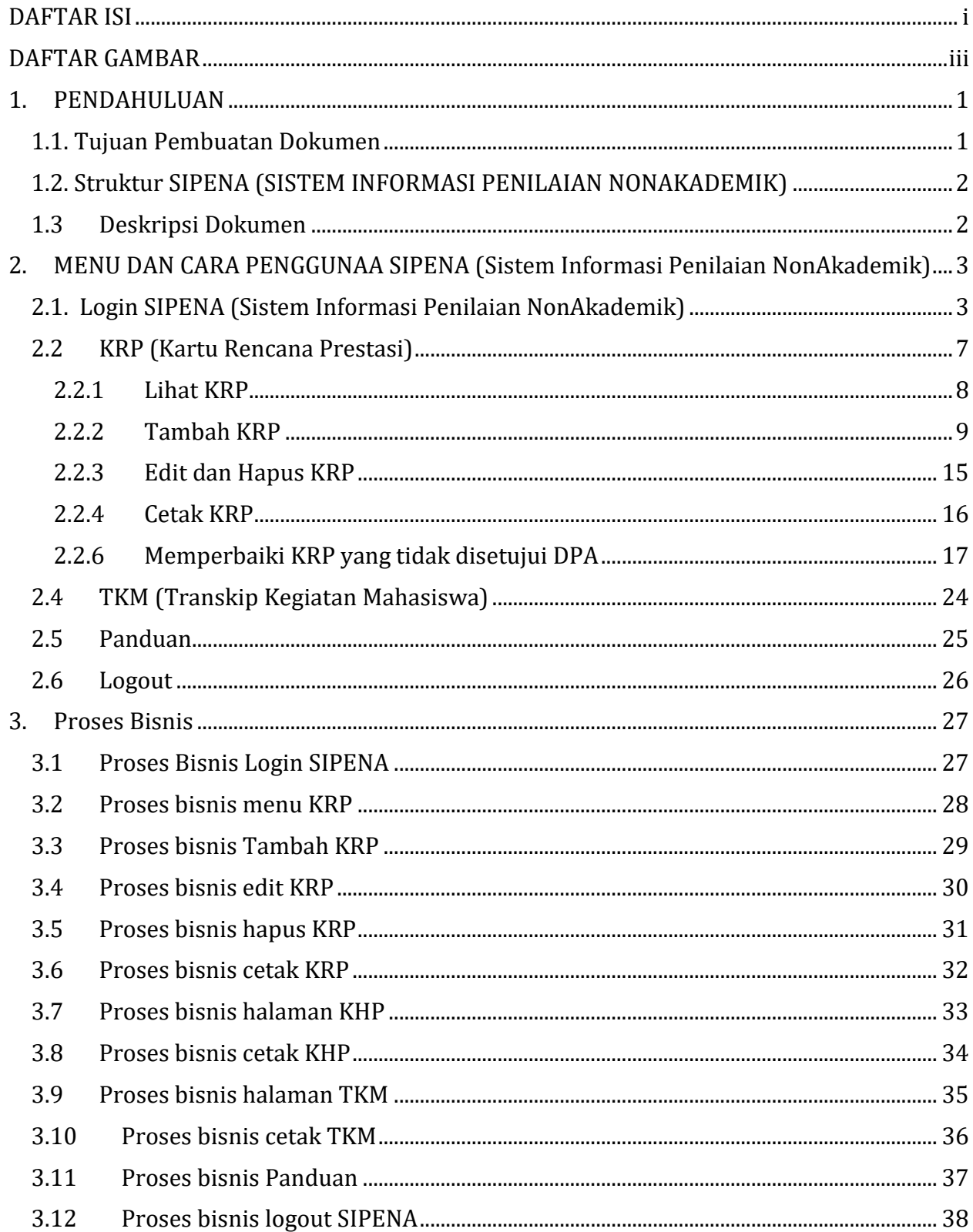

#### **DAFTAR GAMBAR**

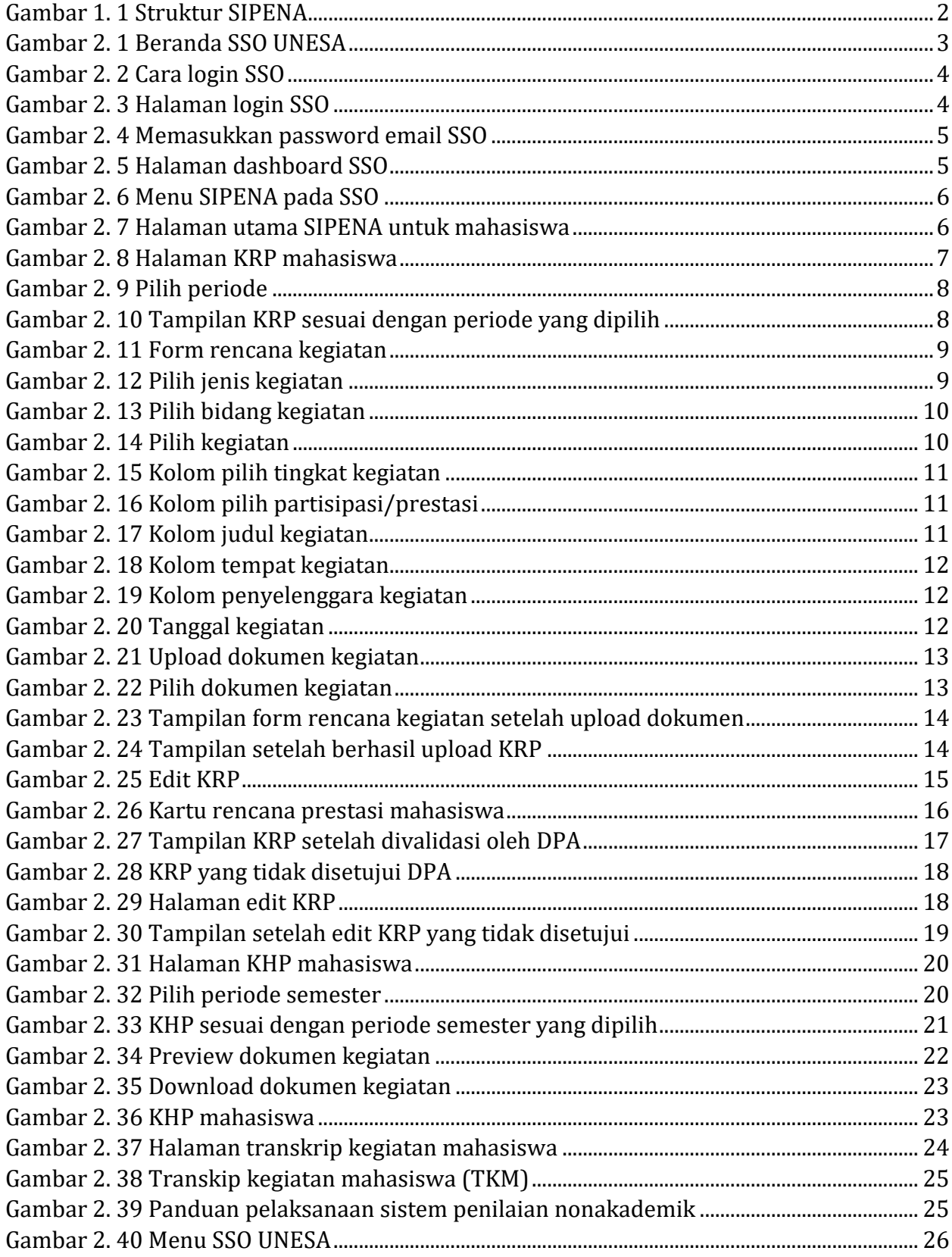

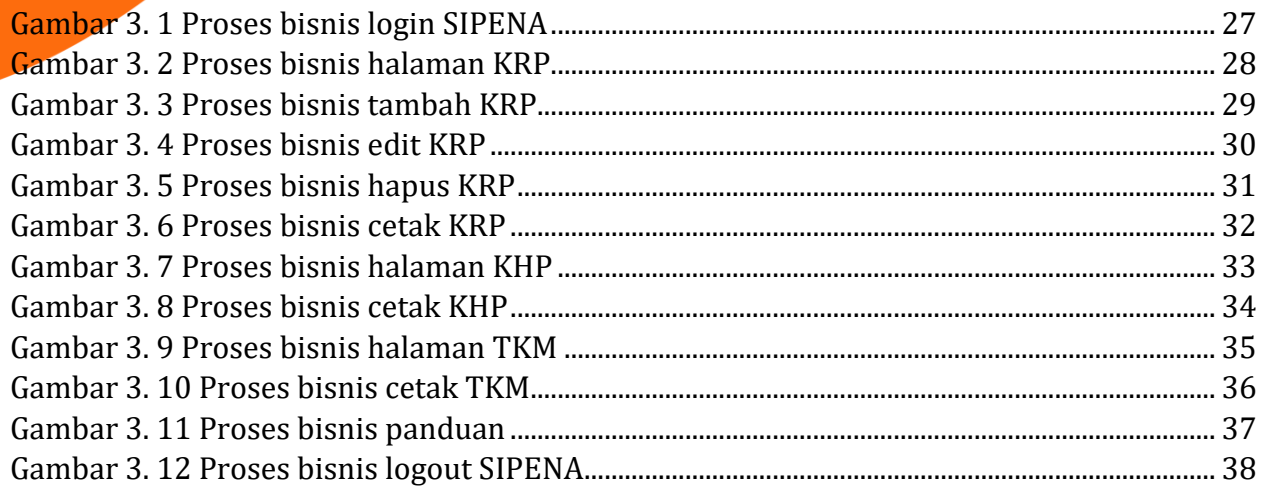

#### **PENGGUNAAN SISTEM INFORMASI PENILAIAN NONAKADEMIK UNESA**

#### <span id="page-4-0"></span>**1. PENDAHULUAN**

Sistem Informasi Penilaian NonAkademik UNESA adalah suatu sistem yang didesain sebagai sarana atau fasilitas yang mendukung dalam proses penilaian non akademik mahasiswa. Sehingga Universitas Negeri Surabaya dapat menyediakan layanan informasi yang lebih baik dan efektif untuk proses penilaian nonakademik sebagai prasyarat yudisium dan Surat Keterangan Pendamping Ijasah (SKPI). Sistem Penilaian Nonakademik (SPN) merupakan suatu sistem yang didesain sebagai bentuk pengakuan prestasi pengembangan kegiatan ekstrakurikuler maupun kokurikuler kemahasiswaan dengan beban kegiatan mahasiswa dinyatakan dalam nilai Satuan kredit kegiatan (SKK). Tujuan dibuatnya SIPENA adalah untuk memotivasi mahasiswa agar terlibat dalam kegiatan untuk meningkatkan prestasi (Fak/Jurusan/prodi), menanamkan sikap ilmiah, merangsang daya kreasi dan inovasi, mengembangkan karakter yang bermartabat, meningkatkan kemampuan mahasiswa dalam kerjasama (team work), komunikasi, keterampilan manajemen, berorganisasi dan kepemimpinan, memberikan pengakuan dan penghargaan terhadap kegiatan dan prestasi mahasiswa serta menyediakan dokumen yang disertai bukti-bukti autentik tentang segala aktivitas dan semua prestasi mahasiswa yang berguna bagi pemangku kepentingan ketika memasuki dunia kerja. Sistem ini juga menyediakan beberapa layanan, seperti tambah KRP (kartu rencana prestasi), cetak KRP dan KHP (Kartu Hasil Prestasi), TKM (Transkip Kegiatan Mahasiswa) serta dilengkapi dengan menu panduan yang berisi dokumen pedoman pelaksanaan penilaian nonakademik Universitas Negeri Surabaya.

#### <span id="page-4-1"></span>**1.1**. **Tujuan Pembuatan Dokumen**

Dokumen *User* manual SIPENA (Sistem Informasi Penilaian Nonakademik) UNESA untuk mahasiswa ini dibuat untuk tujuan sebagai berikut:

- 1. Menggambarkan dan menjelaskan penggunaan SIPENA (Sistem Informasi Penilaian Nonakademik) untuk mahasiswa.
- 2. Sebagai panduan penggunaan SIPENA (Sistem Informasi Penilaian Nonakademik) untuk mahasiswa.

#### <span id="page-5-0"></span>**1.2**. **Struktur SIPENA (SISTEM INFORMASI PENILAIAN NONAKADEMIK)**

SIPENA (Sistem Informasi Penilaian Nonakademik) terdiri dari 2 bagian halaman yang terintegrasi, diantaranya:

- 1. Halaman *User* Mahasiswa
- 2. Halaman *User* Dosen

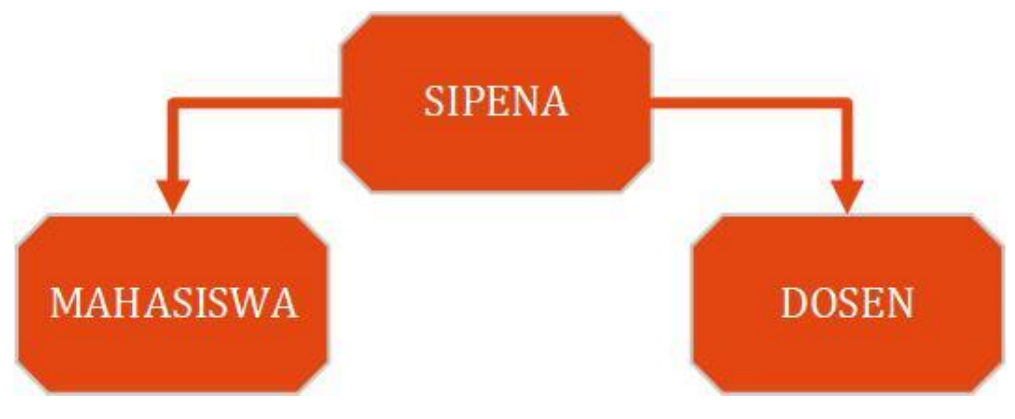

Gambar 1. 1 Struktur SIPENA

#### <span id="page-5-2"></span><span id="page-5-1"></span>**1.3 Deskripsi Dokumen**

Dokumen ini dibuat untuk memberikan panduan penggunaan SIPENA (SISTEM INFORMASI PENILAIAN NONAKADEMIK). Dokumen ini berisikan informasi sebagai berikut:

- 1. BAB I. Berisi informasi umum yang merupakan bagian pendahuluan yang meliputi deskripsi umum sistem, tujuan pembuatan dokumen, serta deskripsi dokumen.
- 2. BAB II. Berisi *User* manual SIPENA (SISTEM INFORMASI PENILAIAN NONAKADEMIK) untuk mahasiswa.
- **3.** BAB III. Berisi proses bisnis dari SIPENA (SISTEM INFORMASI PENILAIAN NONAKADEMIK) untuk mahasiswa.

#### <span id="page-6-0"></span>**2. MENU DAN CARA PENGGUNAA SIPENA (Sistem Informasi Penilaian NonAkademik)**

Pada bab ini akan membahas mengenai fungsi dari fitur-fitur yang terdapat pada SIPENA dan bagaimana cara menggunakan SIPENA untuk mahasiswa.

#### <span id="page-6-1"></span>**2.1. Login SIPENA (Sistem Informasi Penilaian NonAkademik)**

Untuk menggunakan aplikasi SIPENA yang telah dibuat, pengguna (yang selanjutnya disebut *User*) pertama-tama harus masuk kedalam website melalui alamat SSO ini [https://sso.unesa.ac.id](https://sso.unesa.ac.id/) agar lebih aman dengan standar keamanan Google seperti yang terlihat pada **Gambar 2.1** dibawah ini:

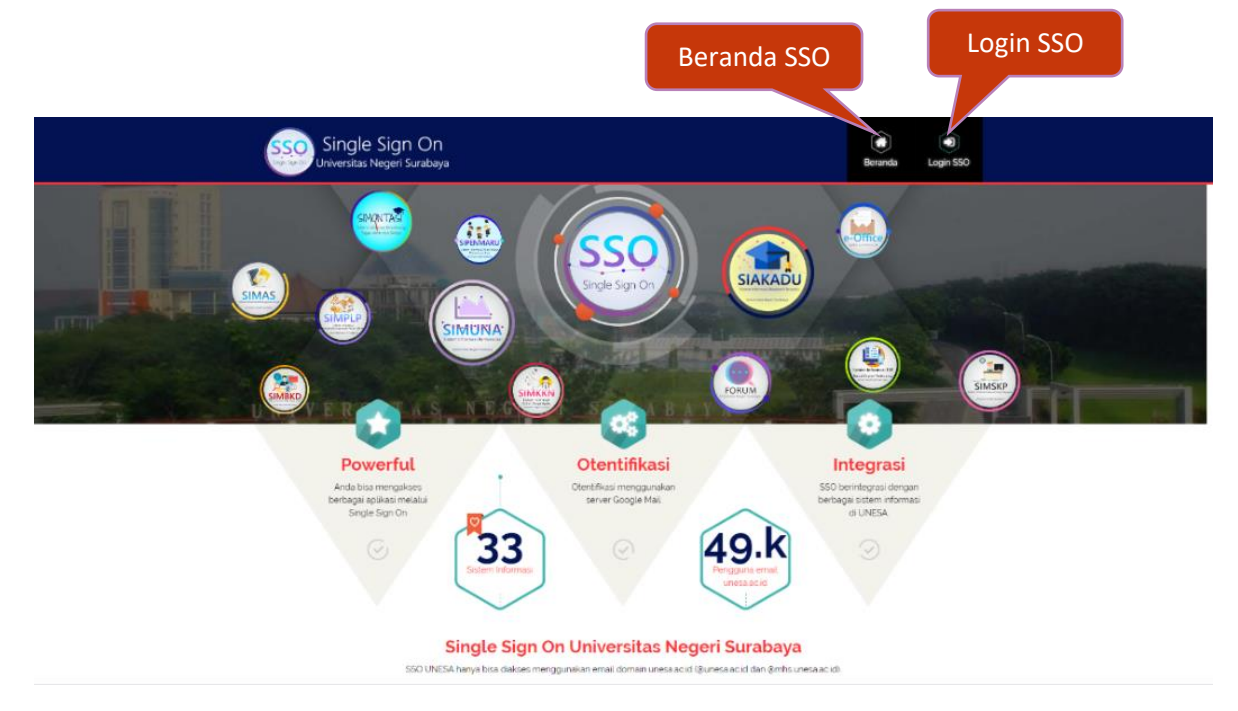

Gambar 2. 1 Beranda SSO UNESA

<span id="page-6-2"></span>Sebelum melakukan login SSO, *User* harus mencermati panduan login terlebih dahulu seperti yang terlihat pada **Gambar 2.2** dibawah ini:

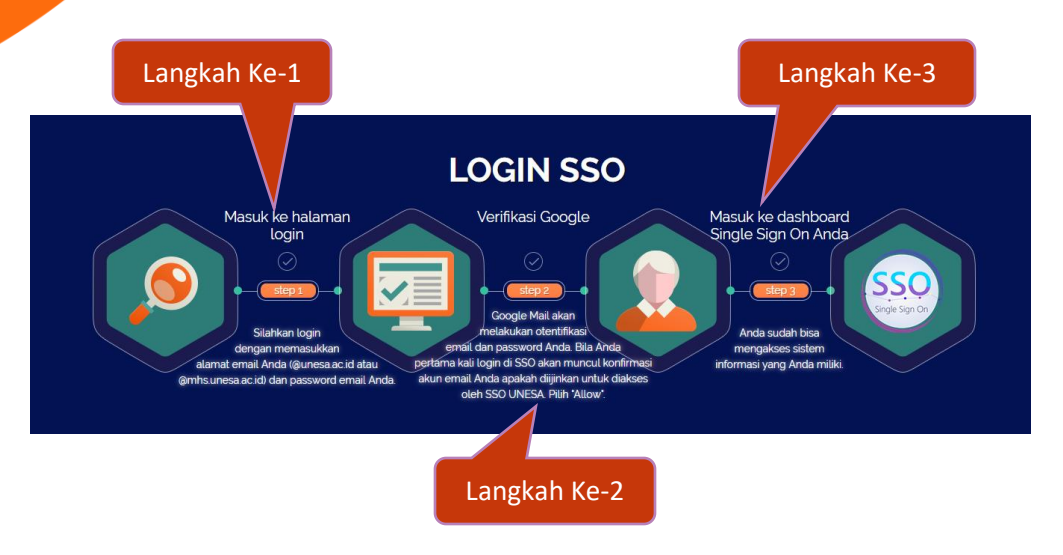

Gambar 2. 2 Cara login SSO

<span id="page-7-0"></span>Selanjutnya *User* dapat login SSO dengan menekan tombol '<sup>Login</sup>sso', yang ditunjukkan oleh **no 2** (**Gambar 2.1**), maka secara otomatis akan muncul halaman login seperti yang terlihat pada **Gambar 2.3** sebagai berikut ini:

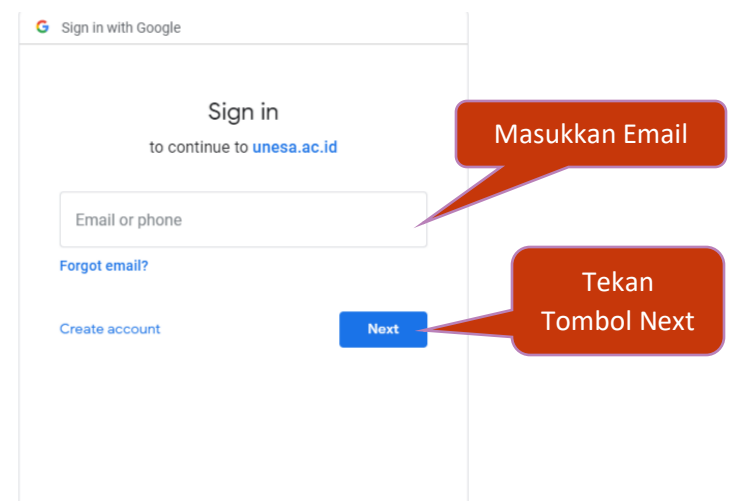

Gambar 2. 3 Halaman login SSO

<span id="page-7-1"></span>Setelah memasukkan email, *User* dapat menekan tombol next, kemudian diminta untuk memasukkan kata sandi seperti **Gambar 2.4** berikut ini:

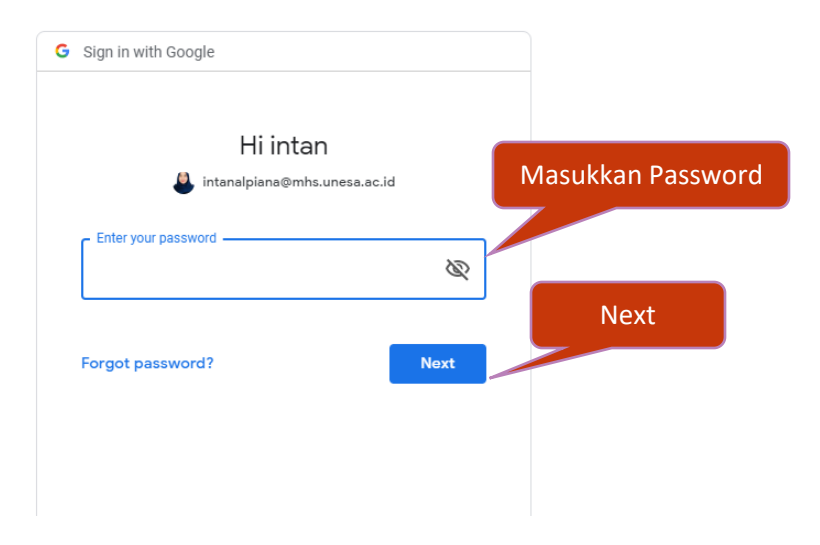

Gambar 2. 4 Memasukkan *password* email SSO

<span id="page-8-0"></span>*User* harus memasukkan *password* email unesa dengan benar, kemudian dapat menekan tombol 'Next', maka secara otomatis akan masuk pada dashboard SSO seperti yang terlihat pada **Gambar 2.5** dibawah ini:

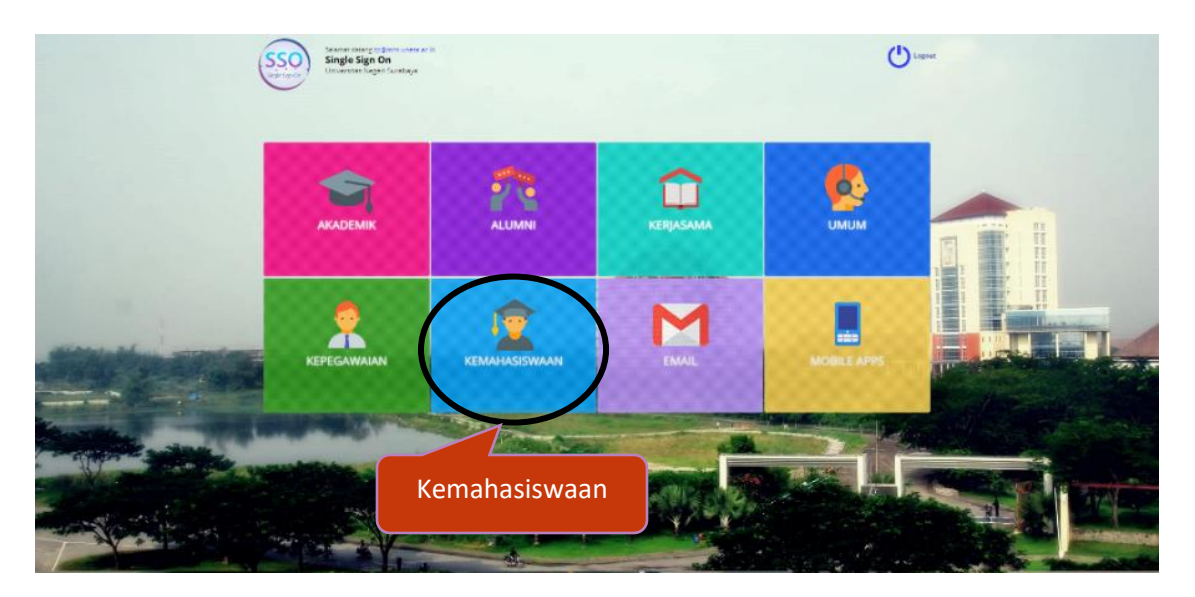

Gambar 2. 5 Halaman dashboard SSO

<span id="page-8-1"></span>Pilih menu '**Kemahasiswaan**' (Lingkaran Hitam) untuk mengakses halaman SIPENA, maka akan masuk pada halaman yang terdapat pilihan menu-menu sistem kemahasiswaan seperti yang terlihat pada **Gambar 2.6** dibawah ini:

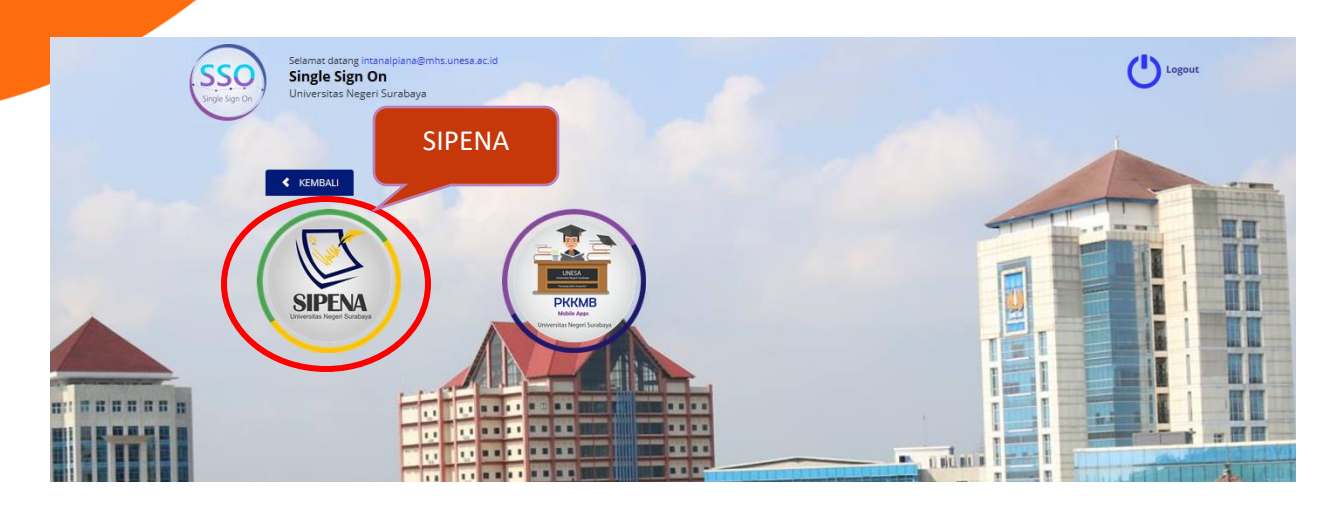

Gambar 2. 6 Menu SIPENA pada SSO

<span id="page-9-0"></span>Selanjutnya *User* dapat menekan menu **'SIPENA'**, maka akan masuk pada halaman utama dari sistem informasi penilaian non akademik untuk mahasiswa seperti **Gambar 2.7** berikut ini:

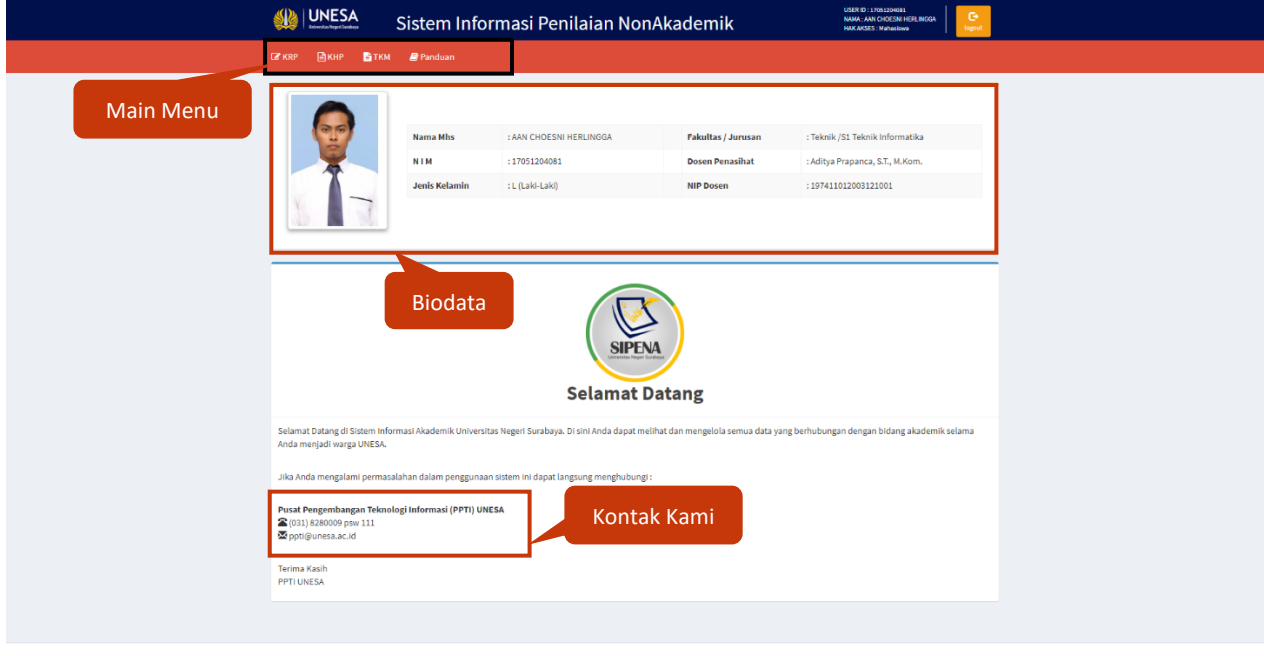

Copyright © 2019 Pusat Pengembangan Teknologi Informasi (PPTI)

# Gambar 2. 7 Halaman utama SIPENA untuk mahasiswa

<span id="page-9-1"></span>Halaman utama SIPENA (Sistem Informasi Penilaian NonAkademik) UNESA untuk mahasiswa terdiri dari beberapa konten utama yaitu:

1. Main Menu

Main menu pada SIPENA mahasiswa terdiri dari 4 menu utama yaitu, KRP, KHP, TKM dan Panduan.

2. Biodata Mahasiswa

Biodata mahasiswa pada tampilan utama SIPENA terdiri dari Nama Mhs, NIM, Jenis Kelamin, Fakultas/Jurusan, Dosen Penasihat dan NIP Dosen.

3. Kontak Kami

Kontak kami pada tampilan utama SIPENA terdiri dari no telepon dan email dari PPTI UNESA.

#### <span id="page-10-0"></span>**2.2KRP (Kartu Rencana Prestasi)**

KRP merupakan menu yang menampilkan daftar kartu rencana prestasi mahasiswa yang telah diunggah, baik yang sudah dan belum divalidasi oleh DPA dari semester 1 sampai dengan semester yang sedang ditempuh. Daftar KRP terdiri dari nama kegiatan, semester tahun akademik KRP diunggah, note, status dan aksi. Untuk masuk pada halaman ini, *User* dapat menekan menu ' ', maka akan masuk pada halaman seperti **Gambar 2.8** berikut:

<span id="page-10-1"></span>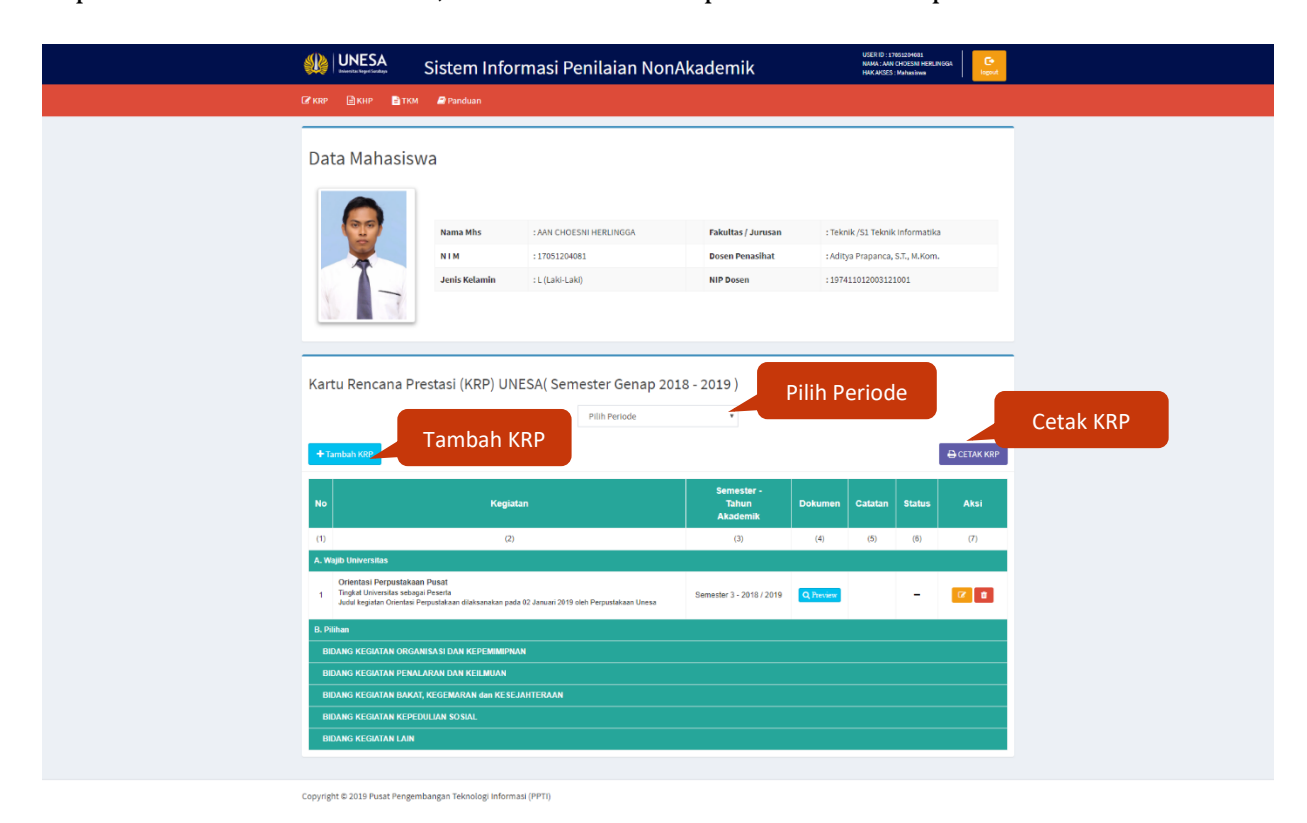

Gambar 2. 8 Halaman KRP mahasiswa

Ada 3 aktifiitas yang dapat dilakukan oleh mahasiswa pada halaman ini, yaitu sebagai berikut ini:

# **2.2.1 Lihat KRP**

<span id="page-11-0"></span>Jika ingin melihat daftar KRP yang telah diunggah pada periode akademik tertentu, *User* dapat memilih periode pada kolom periode seperti **Gambar 2.9** berikut ini:

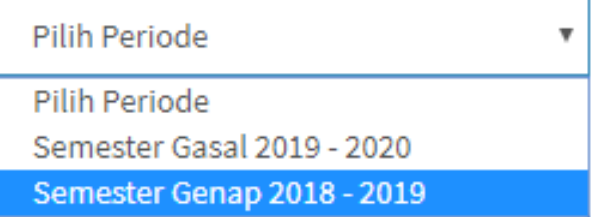

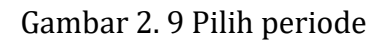

<span id="page-11-1"></span>Maka akan muncul daftar KRP sesuai dengan periode yang dipih seperti **Gambar 2.10** berikut ini:

<span id="page-11-2"></span>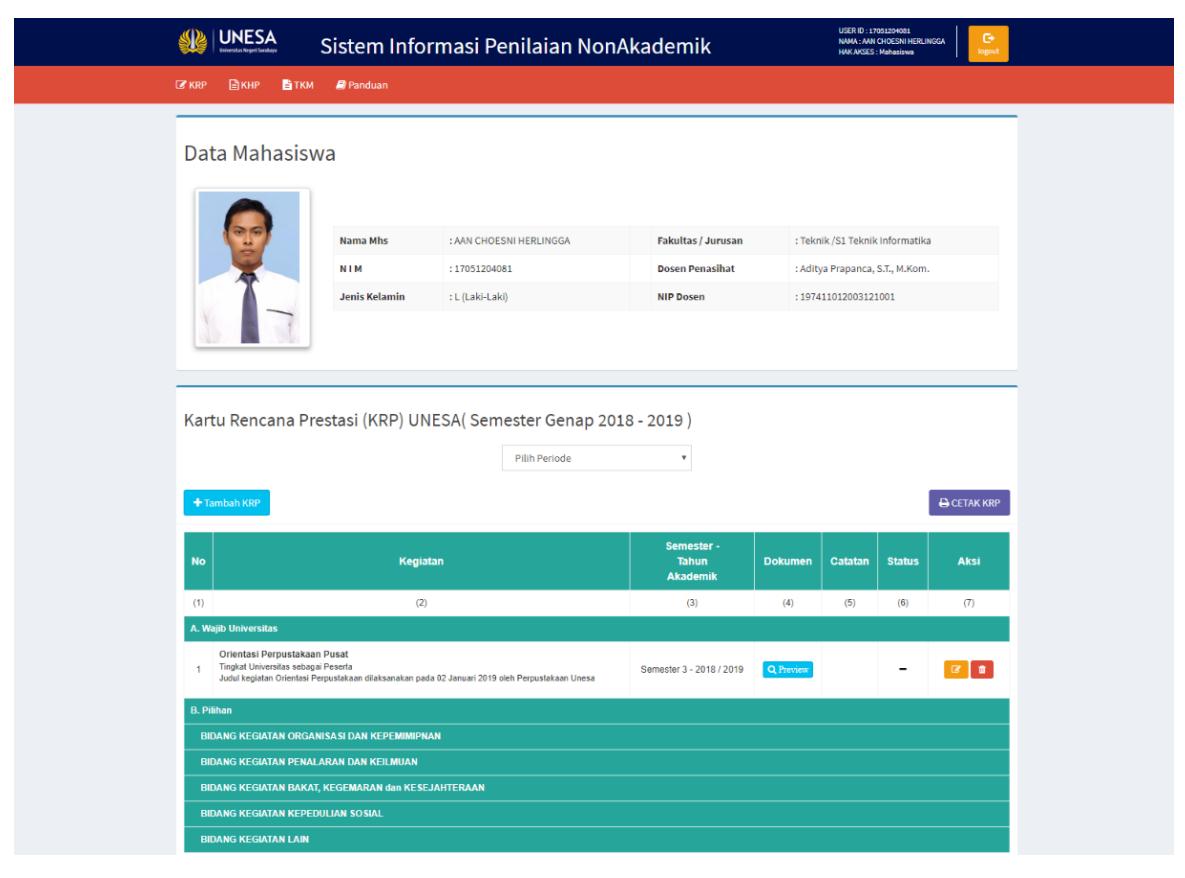

Gambar 2. 10 Tampilan KRP sesuai dengan periode yang dipilih

#### <span id="page-12-0"></span>**2.2.2Tambah KRP**

Untuk menambahkan KRP, *User* dapat menekan tombol '**+ Tambah KRP**, maka akan masuk pada halaman form rencana kegiatan seperti **Gambar 2.11** berikut ini:

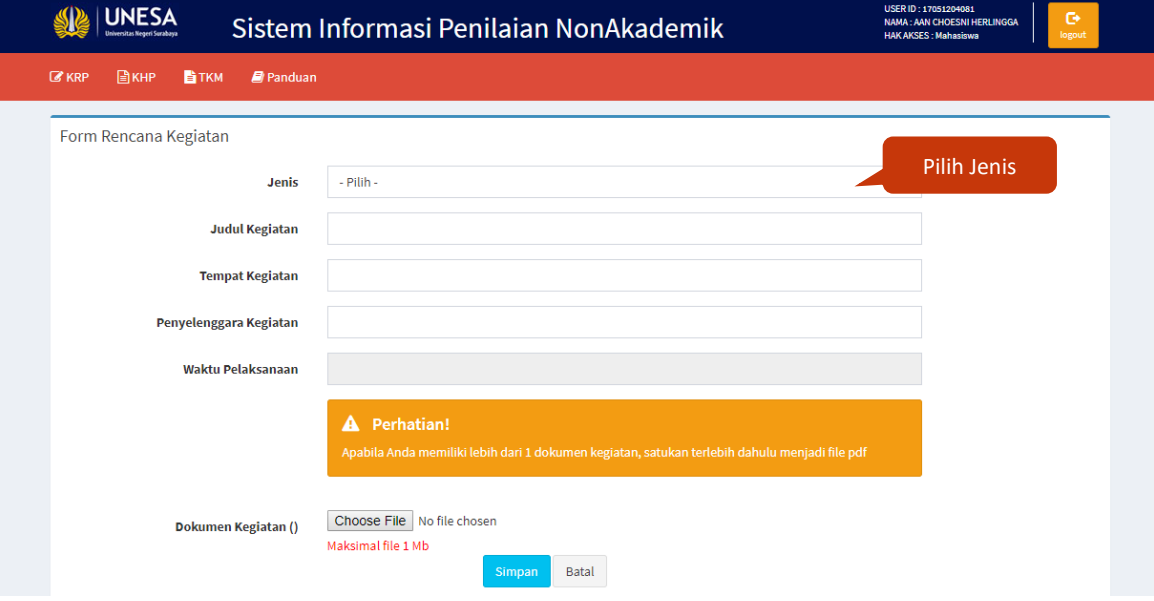

Gambar 2. 11 Form rencana kegiatan

<span id="page-12-1"></span>Langkah-langkah yang dapat dilakukan untuk tambah KRP adalah sebagai berikut ini:

1. Langkah pertama yang harus *User* lakukan pada halaman form rencana kegiatan adalah pilih jenis kegiatan yang akan diunggah yaitu Wajib atau pilihan seperti **Gambar 4.5** berikut ini:

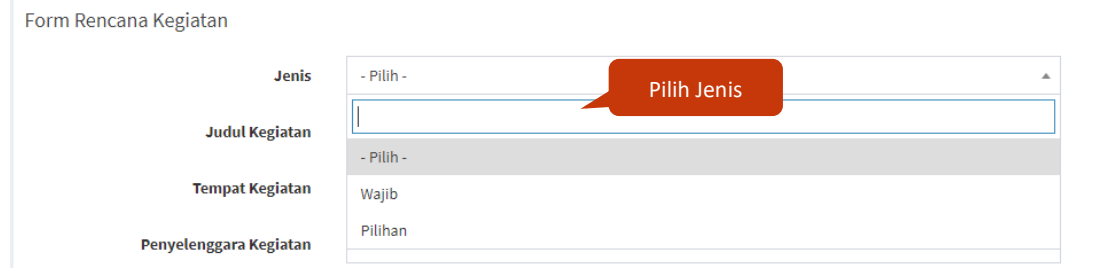

Gambar 2. 12 Pilih jenis kegiatan

<span id="page-12-2"></span>2. Jika *User* memilih jenis kegiatan pilihan maka akan muncul drop down pilihan bidang kegiatan seperti **Gambar 2.13** berikut ini:

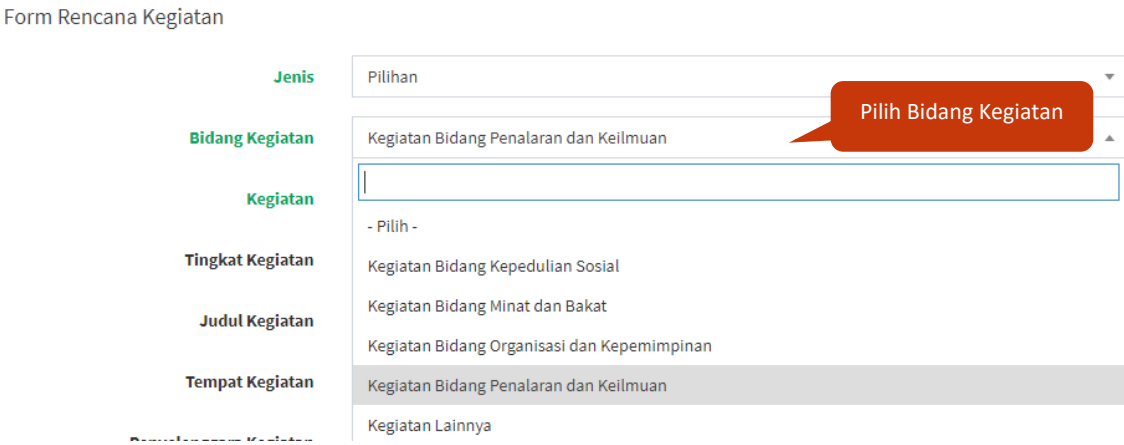

Gambar 2. 13 Pilih bidang kegiatan

<span id="page-13-0"></span>Selanjutnya, *User* dapat memilih salah satu bidang kegiatan sesuai dengan dokumen kegiatan yang akan diunggah.

3. Langkah selanjutnya adalah memilih nama kegiatan sesuai dengan kegiatan yang telah diikuti oleh mahasiswa, yaitu seperti **Gambar 2.14** berikut ini: Pilih Kegiatan

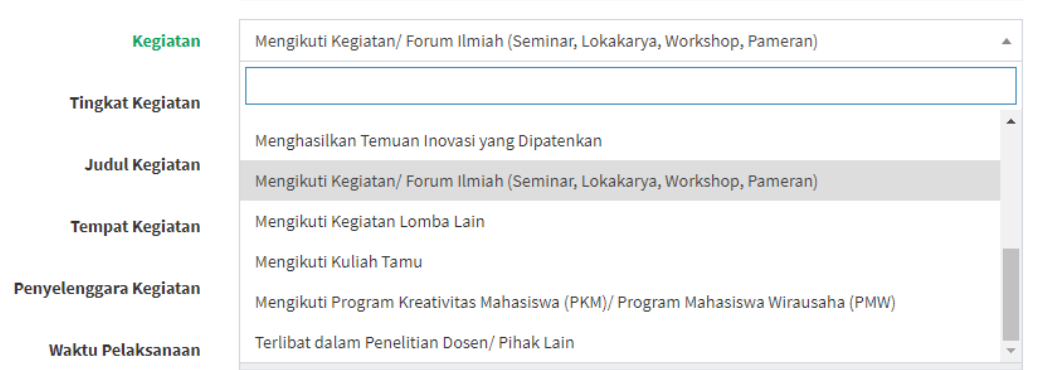

Gambar 2. 14 Pilih kegiatan

<span id="page-13-1"></span>4. Pilih tingkat kegiatan sesuai dengan kegiatan yang telah diikuti oleh mahasiswa, yaitu seperti **Gambar 2.15** berikut ini:

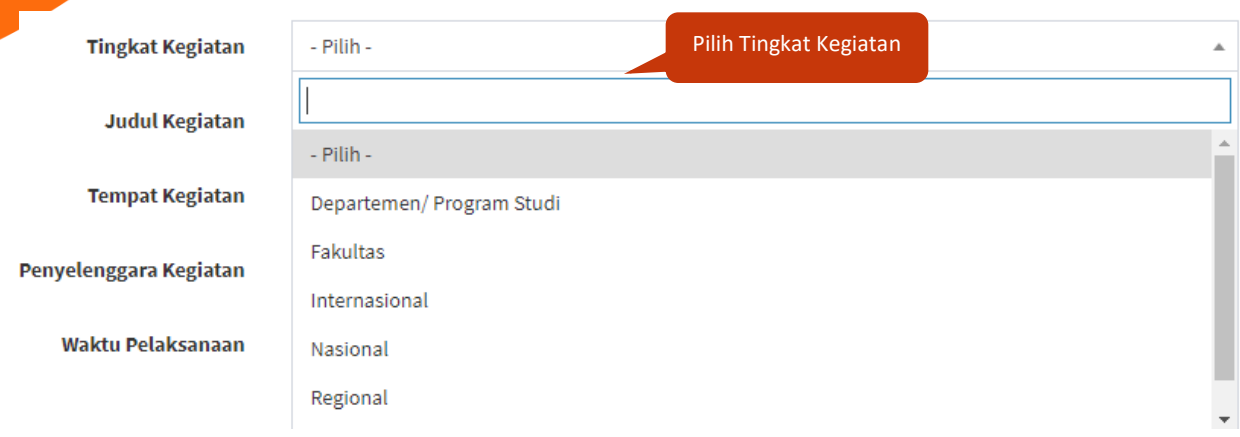

Gambar 2. 15 Kolom pilih tingkat kegiatan

<span id="page-14-0"></span>5. Selanjutnya *User* dapat memilih partisipasi mahasiswa dalam kegiatan yang telah diikuti, yaitu seperti **Gambar 2.16** berikut ini:

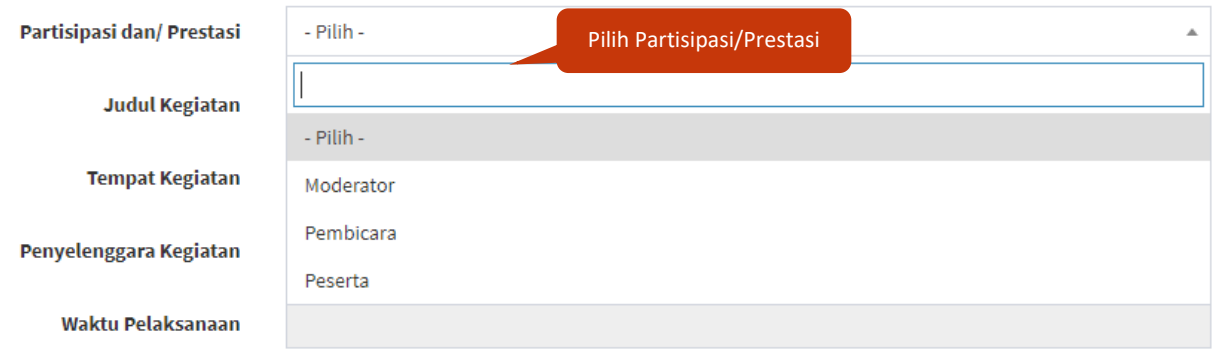

Gambar 2. 16 Kolom pilih partisipasi/prestasi

<span id="page-14-1"></span>6. Isikan judul kegiatan sesuai dengan judul kegiatan yang telah diikuti oleh mahasiswa

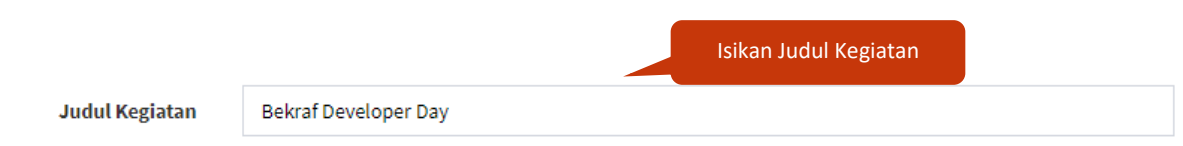

Gambar 2. 17 Kolom judul kegiatan

<span id="page-14-2"></span>7. Isikan tempat kegiatan diselenggarakan, yaitu seperti **Gambar 2.18** berikut ini:

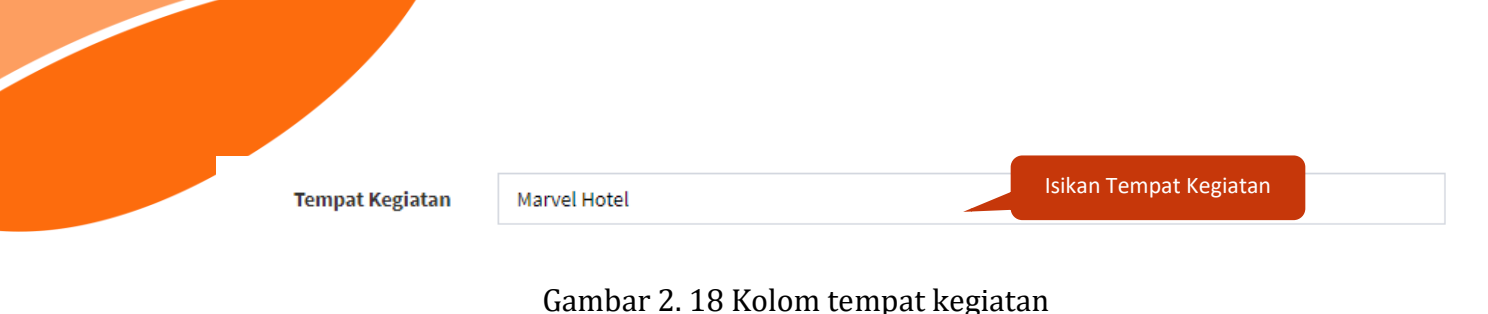

- <span id="page-15-0"></span>8. Isikan nama penyelenggara kegiatan yang telah diikuti oleh mahasiswa, seperti **Gambar**
- **2.19** berikut ini: Isikan Penyelenggara Kegiatan Penyelenggara Kegiatan Dicoding Indonesia

Gambar 2. 19 Kolom penyelenggara kegiatan

<span id="page-15-1"></span>9. Selanjutnya, *User* harus mengisikan waktu pelaksanaan kegiatan sesuai dengan kegiatan yang diikuti oleh mahasiswa, yaitu seperti **Gambar 2.20** berikut ini:

| <b>Tingkat Kegiatan</b>   | $\alpha$ |                |                | October 2019             |       |       | w   |                      |
|---------------------------|----------|----------------|----------------|--------------------------|-------|-------|-----|----------------------|
|                           |          |                |                | Su Mo Tu We The Free San |       |       |     |                      |
| Partisipasi dan/ Prestasi | 29       | 30             | $\overline{1}$ | 2 3                      |       | Δ     |     | <b>Pilih Tanggal</b> |
| Judul Kegiatan            | 6        | $\overline{7}$ |                | 89                       | 10    | $-11$ | 1Z. |                      |
|                           | 13.      | 14             | $15 -$         |                          | 16 17 | - 18  | 19  |                      |
| <b>Tempat Kegiatan</b>    |          |                |                | 20 21 22 23 24 25 26     |       |       |     |                      |
|                           | 27       |                |                | 28 29 30 31 1 2          |       |       |     |                      |
| Penyelenggara Kegiatan    | 3        |                |                | 4 5 6 7 8 9              |       |       |     |                      |
| Waktu Pelaksanaan         |          |                |                |                          |       |       |     |                      |

Gambar 2. 20 Tanggal kegiatan

<span id="page-15-2"></span>10. Setelah semua kolom rencana kegiatan telah terisi dengan lengkap, *User* dapat mengunggah dokumen kegiatan dalam format pdf (Maksimal 1 Mb). Apabila mahasiswa memiliki lebih dari 1 dokumen kegiatan, maka harus disatukan terlebih dahulu menjadi file pdf. Unggah dokumen kegiatan dengan menekan tombol '

Choose File , seperti pada **Gambar 2.21** berikut ini:

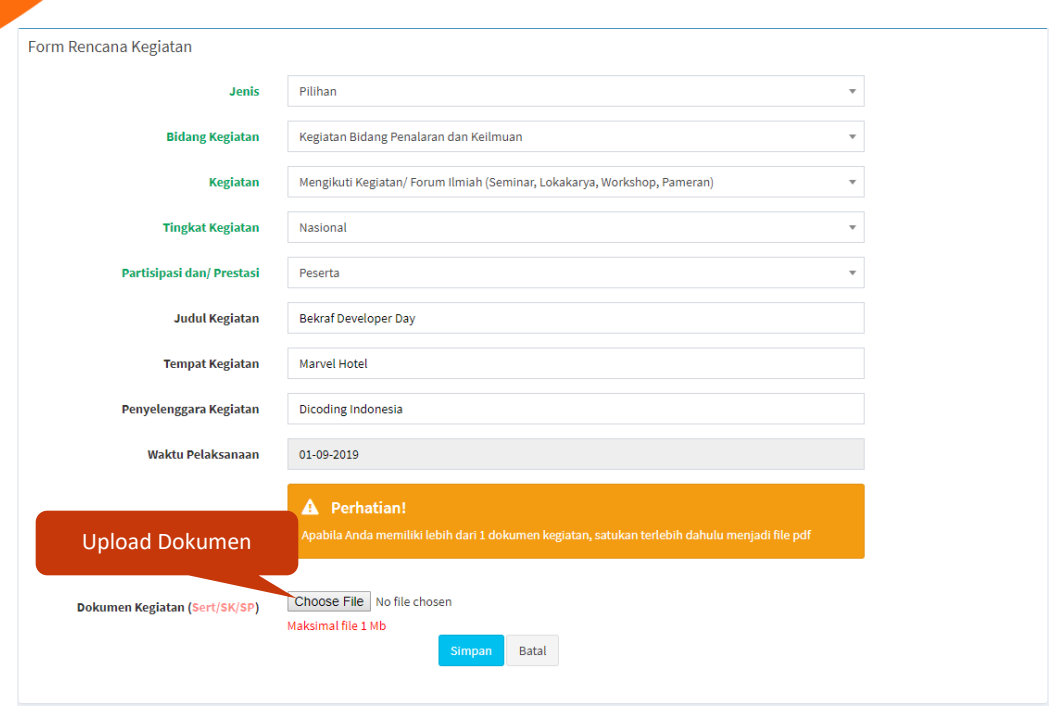

# Gambar 2. 21 Upload dokumen kegiatan

<span id="page-16-0"></span>Maka akan diarahkan pada folder penyimpanan dokumen seperti **Gambar 2.22**

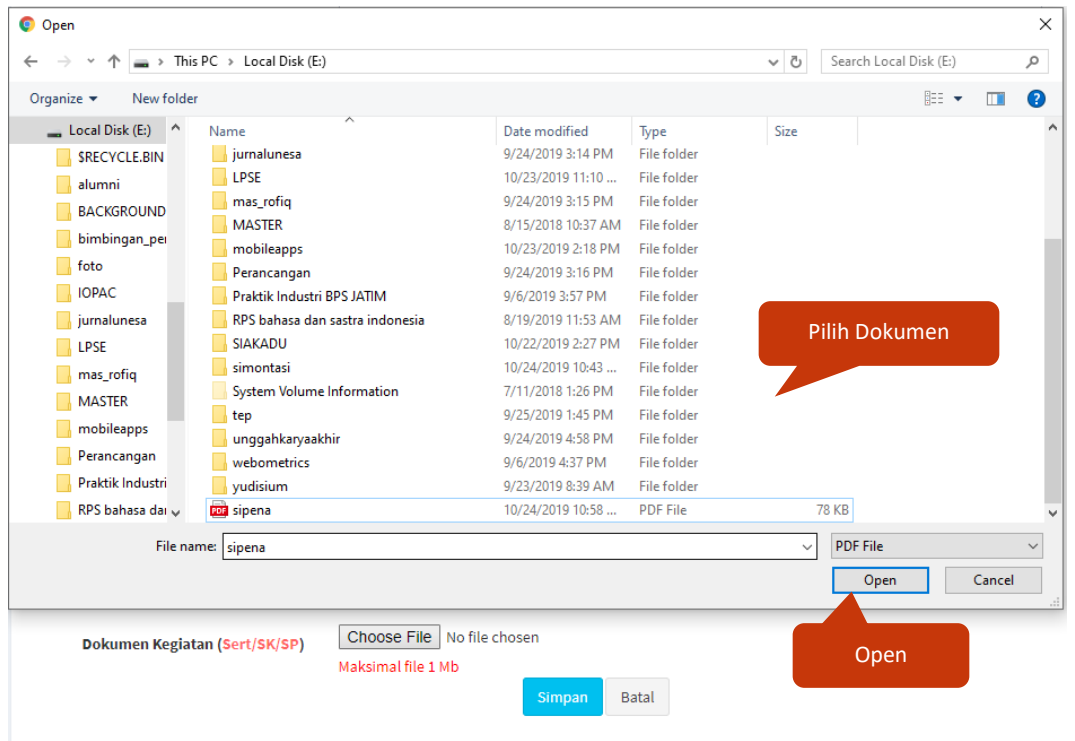

<span id="page-16-1"></span>Gambar 2. 22 Pilih dokumen kegiatan

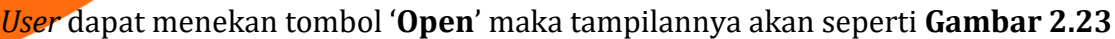

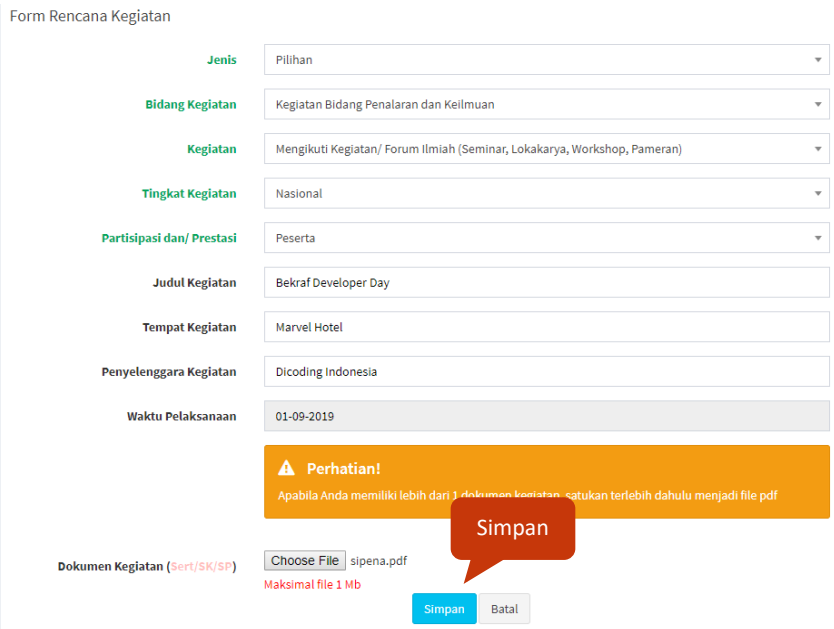

Gambar 2. 23 Tampilan form rencana kegiatan setelah upload dokumen

<span id="page-17-0"></span>Selanjutnya, *User* dapat menekan tombol ' **Simpan** ', maka dokumen kegiatan akan tersimpan dan tampilannya akan seperti **Gambar 2.24** berikut ini:

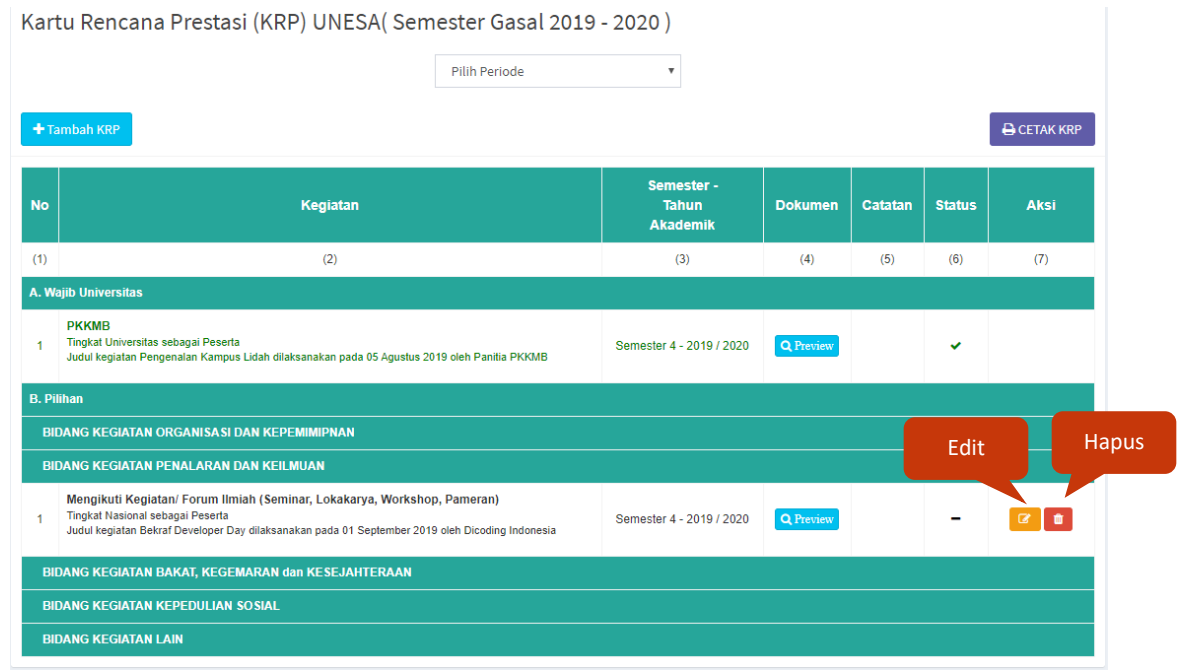

<span id="page-17-1"></span>Gambar 2. 24 Tampilan setelah berhasil *upload* KRP

Selanjutnya, mahasiswa harus menunggu validasi dari DPA terlebih dahulu untuk disetujui. Ada tiga status KRP yang terdapat pada SIPENA yaitu sebagai berikut ini:

: Status KRP belum disetujui oleh DPA

: Status KRP telah disetujui oleh DPA

× : Status KRP tidak disetujui oleh DPA (Harus diedit/diperbaiki)

#### <span id="page-18-0"></span>**2.2.3 Edit dan Hapus KRP**

Selama status KRP mahasiswa belum divalidasi oleh DPA ' ', *User* masih dapat melakukan edit atau hapus KRP yaitu dengan melakukan aksi sebagai berikut ini:

1. Edit

Untuk edit KRP, *User* dapat menekan tombol ' <sup>a</sup> ' pada kolom KRP yang akan diedit (**Gambar 2.24**) maka secara otomatis akan masuk pada halaman edit form rencana kegiatan seperti **Gambar 2.25** berikut ini:

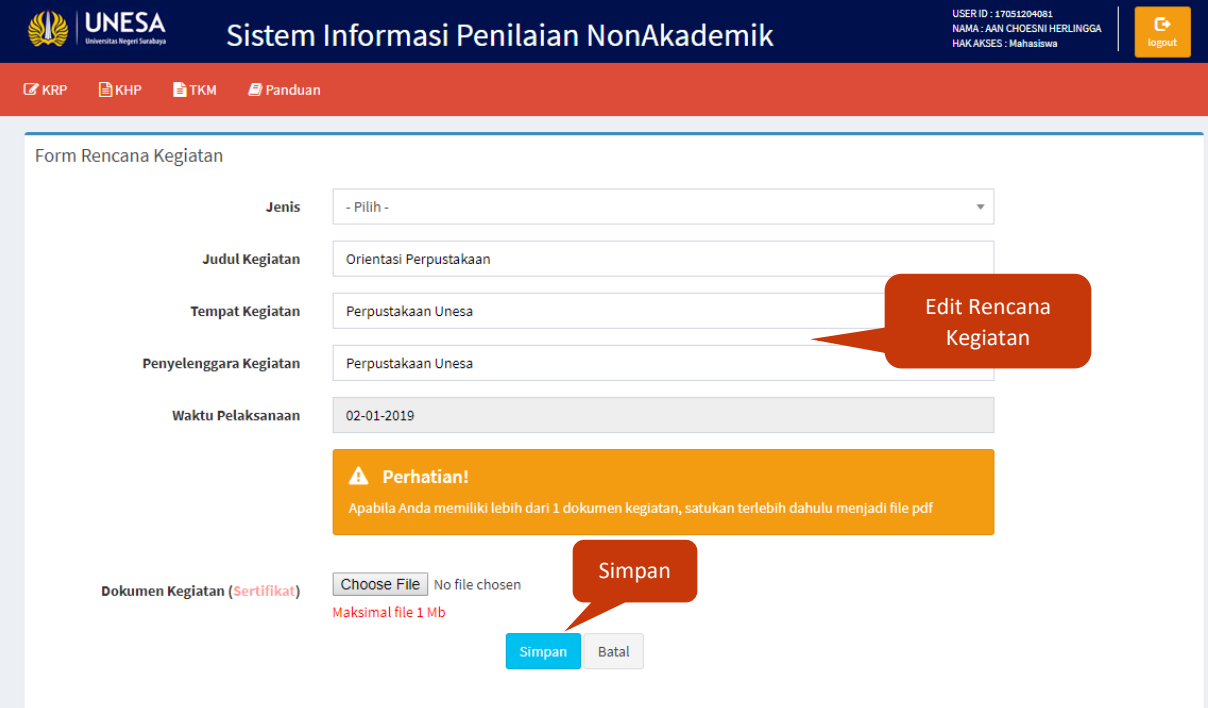

<span id="page-18-1"></span>Gambar 2. 25 Edit KRP

Selanjutnya User dapat mengedit pada bagian kolom kegiatan yang ingin diedit dan

menekan tombol <sup>Simpan</sup>, maka secara otomatis data akan diperbarui dan tersimpan.

2. Hapus

Untuk menghapus KRP, *User* dapat menekan tombol ' **indulary**', pada halaman KRP (**Gambar 2.24**) maka secara otomatis KRP akan terhapus dari daftar KRP mahasiswa.

#### **2.2.4 Cetak KRP**

<span id="page-19-0"></span> $\bigoplus$  CETAK KRP Untuk mencetak KRP (Kartu Rencana Prestasi) *User* dapat menekan tombol ' ', maka akan muncul halaman KRP yang siap untuk dicetak seperti **Gambar 2.26** berikut ini:

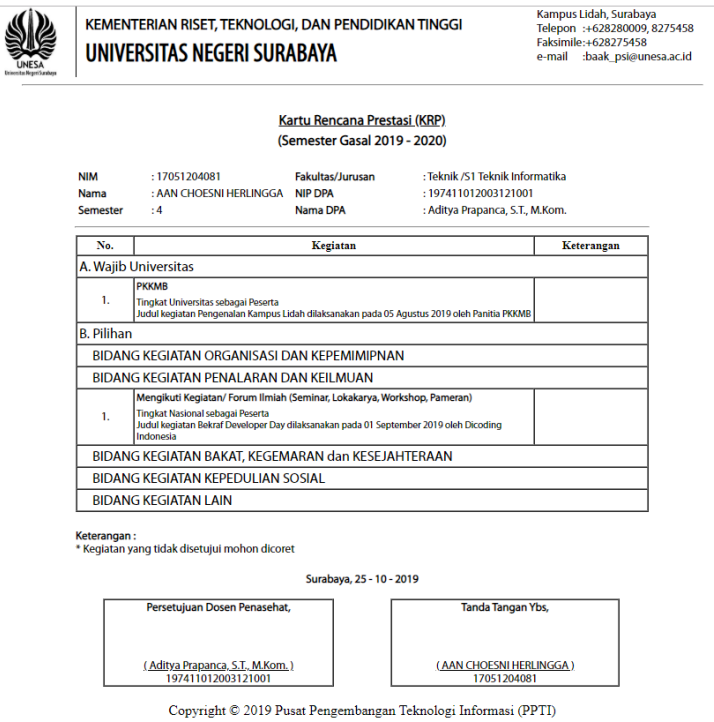

Gambar 2. 26 Kartu rencana prestasi mahasiswa

#### <span id="page-19-1"></span>**2.2.5 KRP setelah divalidasi oleh DPA**

Setelah divalidasi oleh DPA maka tampilan dari kartu rencana prestasi (KRP) mahasiswa akan seperti **Gambar 2.27** berikut ini:

| Data Mahasiswa                                                                                                    |                             |                        |                                 |               |                      |
|----------------------------------------------------------------------------------------------------|-----------------------------|------------------------|---------------------------------|---------------|----------------------|
|                                                                                                    |                             |                        |                                 |               |                      |
|                                                                                                    |                             |                        |                                 |               |                      |
|                                                                                                    |                             |                        |                                 |               |                      |
|                                                                                                    |                             |                        |                                 |               |                      |
| <b>Nama Mhs</b><br>: AAN CHOESNI HERLINGGA                                                                                                    |                             | Fakultas / Jurusan     | : Teknik /S1 Teknik Informatika |               |                      |
| <b>NIM</b><br>: 17051204081                                                                                                    |                             | <b>Dosen Penasihat</b> | : Aditya Prapanca, S.T., M.Kom. |               |                      |
| <b>Jenis Kelamin</b><br>: L (Laki-Laki)                                                                                                    |                             | <b>NIP Dosen</b>       | : 197411012003121001            |               |                      |
|                                                                                                    |                             |                        |                                 |               |                      |
|                                                                                                    |                             |                        |                                 |               |                      |
|                                                                                                    |                             |                        |                                 |               |                      |
| + Tambah KRP                                                                                                    |                             |                        |                                 |               | <b>CETAK KRP</b>     |
| No<br>Kegiatan                                                                                                    | Semester -<br><b>Tahun</b>  | <b>Dokumen</b>         | <b>Catatan</b>                  | <b>Status</b> | <b>Aksi</b>          |
|                                                                                                    | <b>Akademik</b>             |                        |                                 |               |                      |
| (1)<br>(2)                                                                                                    | (3)                         | (4)                    | (5)                             | (6)           | <b>KRP tidak</b>     |
| <b>A. Wajib Universitas</b><br><b>PKKMB</b>                                                                                                    |                             |                        |                                 |               | disetujui            |
| Tingkat Universitas sebagai Peserta<br>1<br>Judul kegiatan Pengenalan Kampus Lidah dilaksanakan pada 05 Agustus 2019 oleh Panitia<br>РККМВ                                                                              | Semester 4 - 2019 /<br>2020 | <b>Q</b> Preview       | Dokumen kegiatan<br>diperbaiki  |               | $\alpha$ $\alpha$    |
| <b>B. Pilihan</b>                                                                                                    |                             |                        |                                 |               |                      |
| <b>BIDANG KEGIATAN ORGANISASI DAN KEPEMIMIPNAN</b>                                                                                                    |                             |                        |                                 |               |                      |
| <b>BIDANG KEGIATAN PENALARAN DAN KEILMUAN</b>                                                                                                    |                             |                        |                                 |               | <b>KRP</b> disetujui |
| Mengikuti Kegiatan/ Forum Ilmiah (Seminar, Lokakarya, Workshop, Pameran)<br>Tingkat Nasional sebagai Peserta<br>1<br>Judul kegiatan Bekraf Developer Day dilaksanakan pada 01 September 2019 oleh Dicoding<br>Indonesia | Semester 4 - 2019 /<br>2020 | <b>Q</b> Preview       |                                 |               |                      |
| <b>BIDANG KEGIATAN BAKAT, KEGEMARAN dan KESEJAHTERAAN</b>                                                                                                    |                             |                        |                                 |               |                      |

Gambar 2. 27 Tampilan KRP setelah divalidasi oleh DPA

<span id="page-20-1"></span>Untuk KRP yang berwarna merah artinya KRP tidak disetujui oleh DPA, sehingga mahasiswa harus memperbaiki KRP terlebih dahulu sesuai dengan catatan yang diberikan oleh dosen. Sedangkan KRP yang statusnya sudah centang hijau artinya telah disetujui oleh DPA dan masuk pada dagtar KHP, sehingga mahasiswa sudah tidak bisa melakukan aksi edit atau hapus pada KRP.

#### **2.2.6 Memperbaiki KRP yang tidak disetujui DPA**

<span id="page-20-0"></span>Tampilan dari KRP yang tidak disetujui oleh DPA akan berwarna merah seperti yang terlihat pada **Gambar 2.28** berikut ini:

Kartu Rencana Prestasi (KRP) UNESA (Semester Gasal 2019 - 2020)

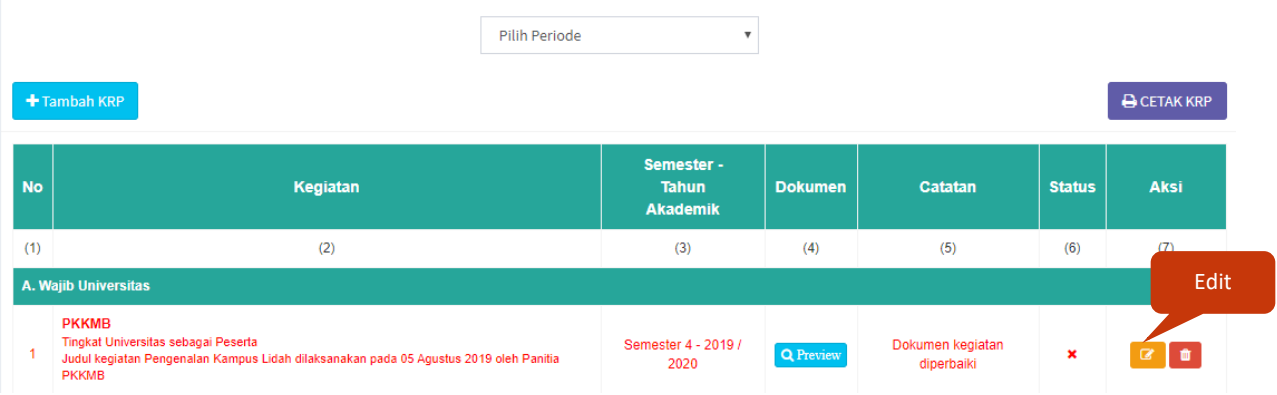

Gambar 2. 28 KRP yang tidak disetujui DPA

<span id="page-21-0"></span>Selanjutnya *User* harus membaca catatan (alasan ditolaknya KRPoleh DPA), kemudian dapat menekan tombol edit ' $\blacksquare$ ', untuk memperbaiki KRP maka akan masuk pada halaman edit form rencana kegiatan seperti **Gambar 2.29** berikut ini:

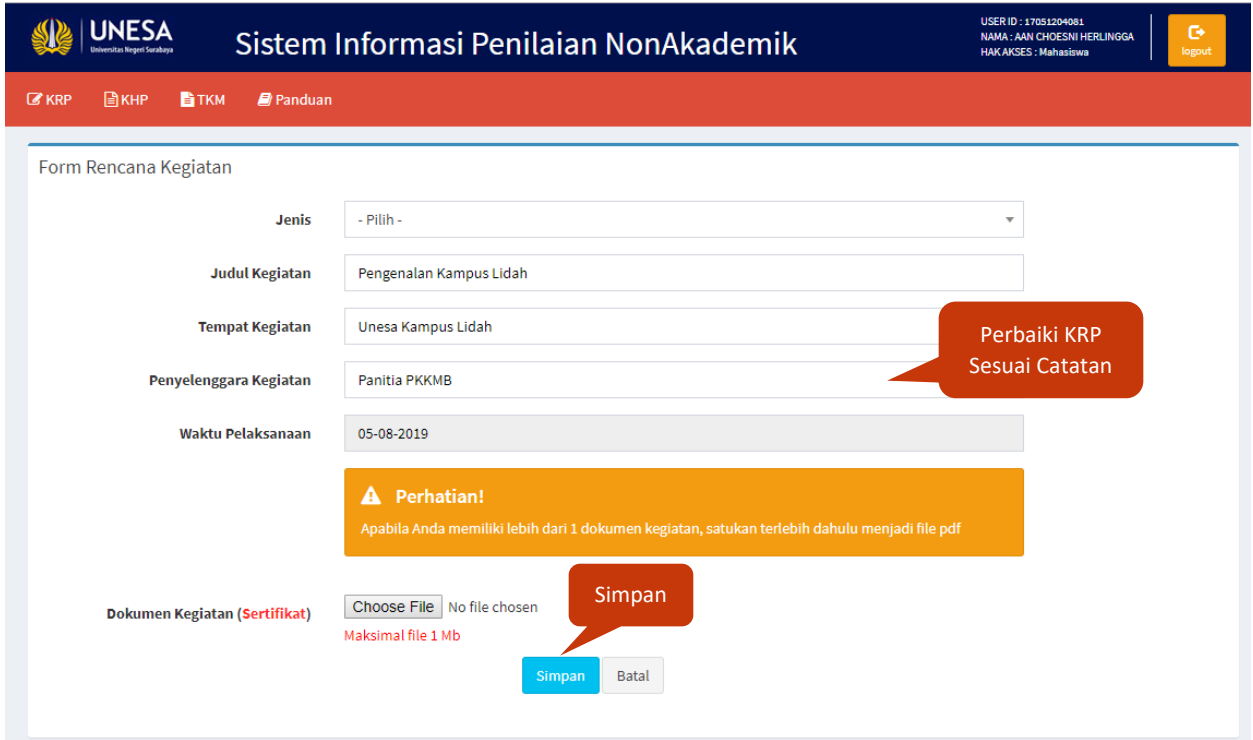

<span id="page-21-1"></span>Gambar 2. 29 Halaman edit KRP

Setelah itu *User* harus memperbaiki data sesuai dengan catatan yang diberikan oleh dosen, kemudian menekan tombol **'Simpan'**, maka KRP akan diperbarui dan tampilannya akan seperti **Gambar 2.30** berikut ini:

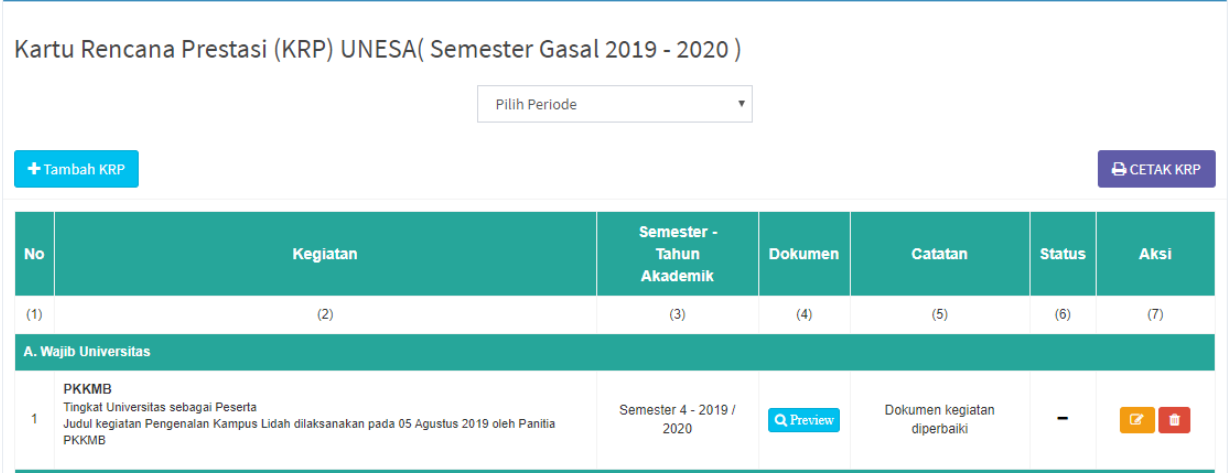

Gambar 2. 30 Tampilan setelah edit KRP yang tidak disetujui

<span id="page-22-0"></span>Setelah KRP diperbaiki, mahasiswa harus menunggu validasi lagi dari dosen pembimbing akademik.

#### **2.3KHP (Kartu Hasil Prestasi)**

KHP adalah menu yang menampilkan daftar kartu hasil prestasi mahasiswa yang telah diunggah dan disetujui oleh DPA. Halaman KHP menampilkan data hasil prestasi dan kegiatan yang telah diikuti oleh mahasiswa mulai dari nama dan jenis kegiatan, semester tahun akademik KHP, skor SKK dan dokumen kegiatan yang telah diunggah oleh mahasiswa.

Untuk masuk pada halaman ini, *User* dapat menekan menu ' <sup>BKHP</sup>', maka akan masuk pada halaman seperti **Gambar 2.31** berikut ini:

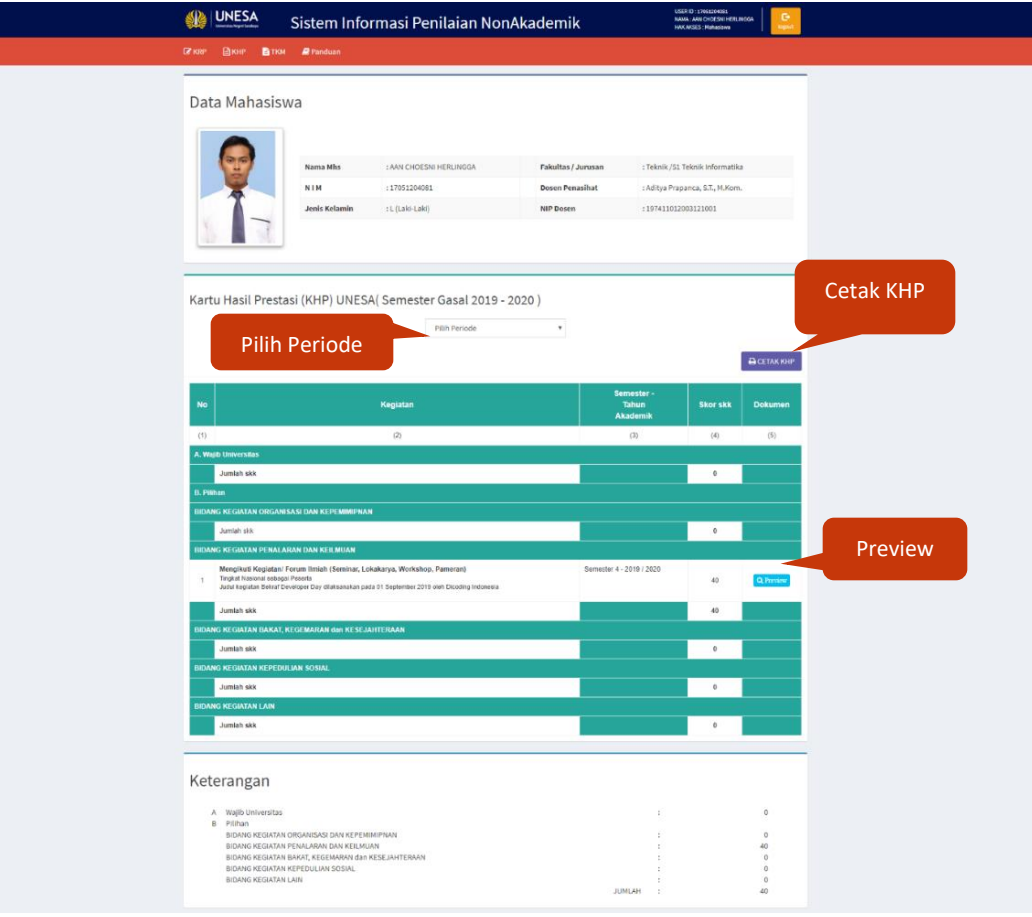

Gambar 2. 31 Halaman KHP mahasiswa

<span id="page-23-0"></span>Selanjutnya untuk melihat KHP sesuai dengan periode semester yang diinginkan, *User* dapat memilih periode pada kolom **Gambar 2.32** berikut ini:

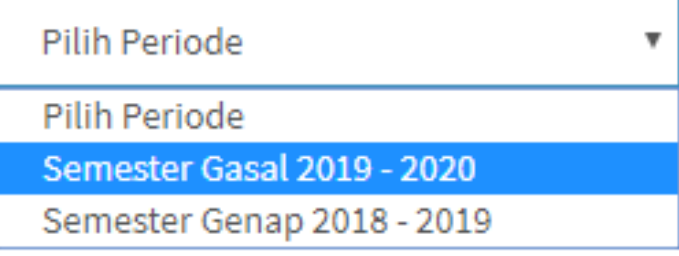

Gambar 2. 32 Pilih periode semester

<span id="page-23-1"></span>Maka akan muncul daftar KHP mahasiswa sesuai dengan periode semester yang dipilih seperti **Gambar 2.33** berikut ini:

| ■KRP 目KHP 白TKM ■Panduan<br>Data Mahasiswa<br>: AAN CHOESNI HERLINGGA<br>: Teknik /S1 Teknik Informatika<br><b>Nama Mhs</b><br>Fakultas / Jurusan<br><b>NIM</b><br>: 17051204081<br><b>Dosen Penasihat</b><br>: Aditya Prapanca, S.T., M.Kom.<br><b>Jenis Kelamin</b><br>: L (Laki-Laki)<br><b>NIP Dosen</b><br>: 197411012003121001<br>Kartu Hasil Prestasi (KHP) UNESA (Semester Gasal 2019 - 2020)<br>Pilih Periode<br>$^\mathrm{v}$<br><b>A</b> CETAK KHP<br>Semester -<br>No<br>Kegiatan<br><b>Dokumen</b><br>Tahun<br><b>Skor skk</b><br>Akademik<br>(1)<br>(2)<br>(3)<br>(4)<br>(5)<br>A. Wajib Universitas<br><b>PKKMB</b><br>Tingkat Universitas sebagai Peserta<br>Semester 4 - 2019 / 2020<br>50<br>Q Pres<br>Judul kegiatan Pengenalan Kampus Lidah dilaksanakan pada 05 Agustus 2019 oleh Panifia PKKMB<br><b>Jumlah skk</b><br>50<br><b>B. Pilihan</b><br><b>BIDANG KEGIATAN ORGANISASI DAN KEPEMIMIPNAN</b><br>Jumlah skk<br>$\bf{0}$<br><b>BIDANG KEGIATAN PENALARAN DAN KEILMUAN</b><br>Mengikuti Kegiatan/ Forum Ilmiah (Seminar, Lokakarya, Workshop, Pameran)<br>Semester 4 - 2019 / 2020<br>Tingkat Nasional sebagai Peserta<br>Judul kegiatan Bekraf Developer Day dilaksanakan pada 01 September 2019 oleh Dicoding Indonesia<br>40<br>Q Preview<br>40<br>Jumlah skk<br><b>BIDANG KEGIATAN BAKAT, KEGEMARAN dan KESEJAHTERAAN</b><br><b>Jumlah skk</b><br>$\mathbf 0$<br><b>BIDANG KEGIATAN KEPEDULIAN SOSIAL</b><br>Jumlah skk<br>$\mathbf{0}$<br><b>BIDANG KEGIATAN LAIN</b><br><b>Jumlah skk</b><br>$\pmb{0}$<br>Keterangan<br>A Wajib Universitas<br>50<br><b>B</b> Pilihan<br>BIDANG KEGIATAN ORGANISASI DAN KEPEMIMIPNAN<br>$\ddot{\mathbf{0}}$<br>BIDANG KEGIATAN PENALARAN DAN KEILMUAN<br>40<br>BIDANG KEGIATAN BAKAT, KEGEMARAN dan KESEJAHTERAAN<br>$\bullet$<br>BIDANG KEGIATAN KEPEDULIAN SOSIAL<br>$\bullet$<br>÷<br><b>BIDANG KEGIATAN LAIN</b><br>$\overline{0}$<br>÷ | <b>JUMLAH</b><br>90 | <b>UNESA</b> | Sistem Informasi Penilaian NonAkademik |  | USER 10 : 1705120<br>NAMA : AAN CHOE<br><b>HAKAKSES: Maha</b> |  |
|----------------------------------------------------------------------------------------------------|---------------------|--------------|----------------------------------------|--|---------------------------------------------------------------|--|
|                                                                                                    |                     |              |                                        |  |                                                               |  |
|                                                                                                    |                     |              |                                        |  |                                                               |  |
|                                                                                                    |                     |              |                                        |  |                                                               |  |
|                                                                                                    |                     |              |                                        |  |                                                               |  |
|                                                                                                    |                     |              |                                        |  |                                                               |  |
|                                                                                                    |                     |              |                                        |  |                                                               |  |
|                                                                                                    |                     |              |                                        |  |                                                               |  |
|                                                                                                    |                     |              |                                        |  |                                                               |  |
|                                                                                                    |                     |              |                                        |  |                                                               |  |
|                                                                                                    |                     |              |                                        |  |                                                               |  |
|                                                                                                    |                     |              |                                        |  |                                                               |  |
|                                                                                                    |                     |              |                                        |  |                                                               |  |
|                                                                                                    |                     |              |                                        |  |                                                               |  |
|                                                                                                    |                     |              |                                        |  |                                                               |  |

Gambar 2. 33 KHP sesuai dengan periode semester yang dipilih

<span id="page-24-0"></span>Selanjutnya jika ingin melihat dokumen kegiatan yang telah diupload, *User* dapat menekan

tombol ' ', maka akan muncul print preview dokumen kegiatan seperti **Gambar 2.34** berikut ini:

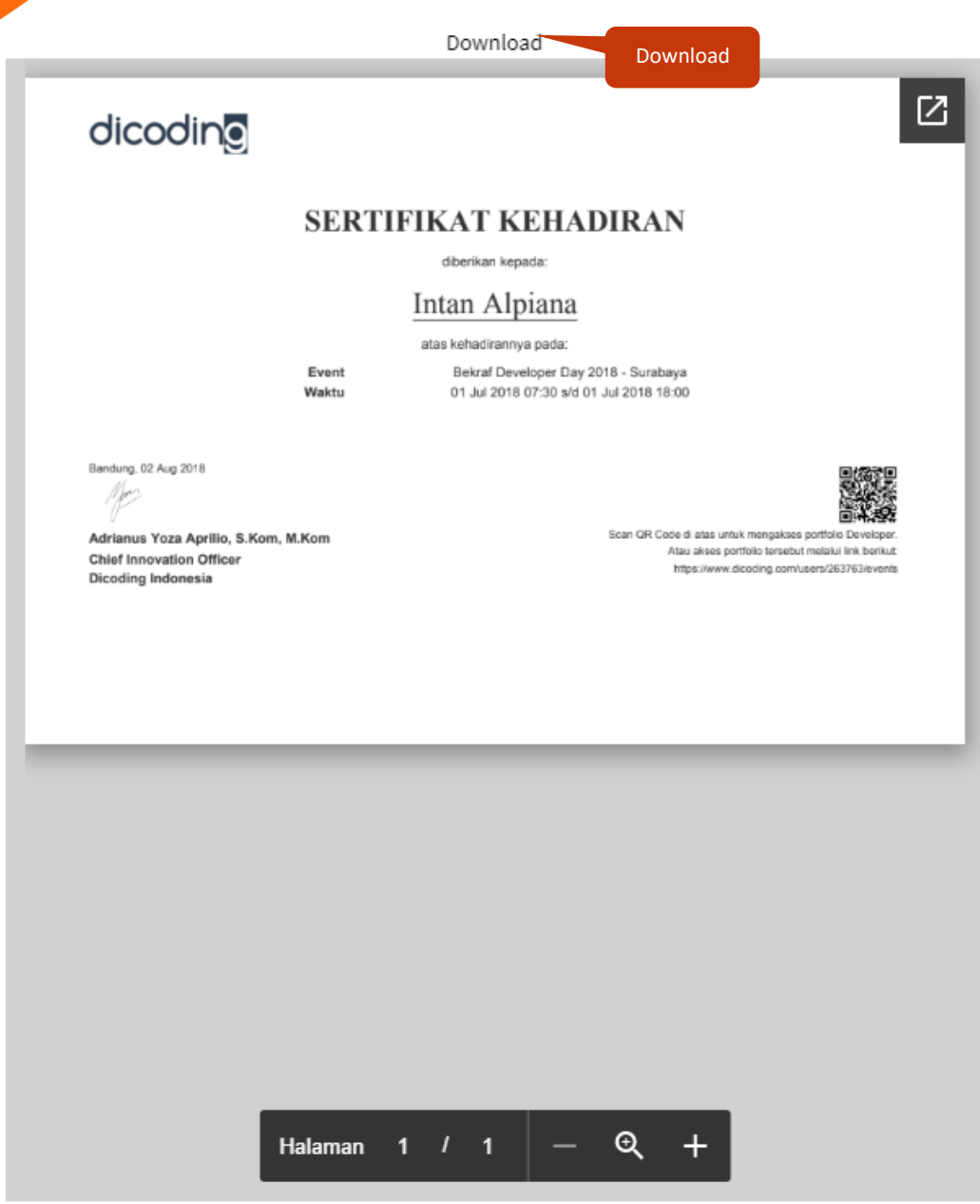

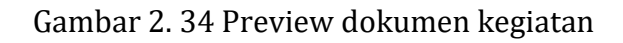

# Download

<span id="page-25-0"></span>*User* dapat menekan tombol ' ' untuk *download* dokumen kegitan yang

telah diunggah, maka akan muncul dokumen yang siap untuk dicetak seperti **Gambar 2.35** berikut ini:

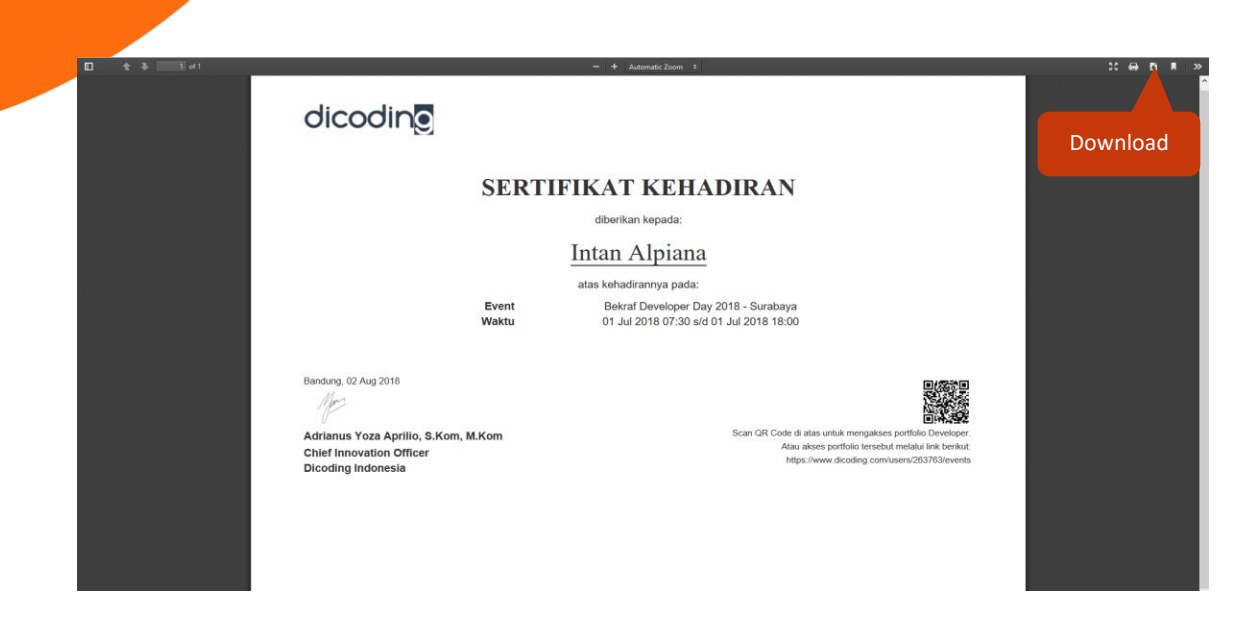

Gambar 2. 35 Download dokumen kegiatan

<span id="page-26-0"></span>Selanjutnya untuk mencetak KHP, *User* dapat menekan tombol ' **ACETAK KHP**, maka akan

muncul halaman KHP yang siap untuk dicetak seperti **Gambar 2.36** berikut ini:

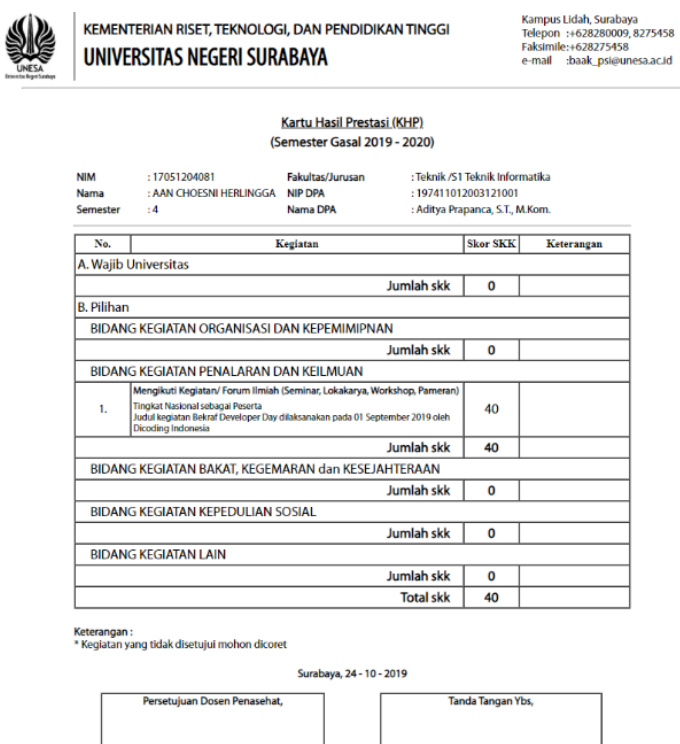

Copyright  $\mathbb O$  2019 Pusat Pengembangan Teknologi Informasi (PPTI)

<span id="page-26-1"></span>(Aditya Prapanca, S.T., M.Kom.)<br>197411012003121001

Gambar 2. 36 KHP mahasiswa

(AAN CHOESNI HERLINGGA) 17051204081

### <span id="page-27-0"></span>**2.4TKM (Transkip Kegiatan Mahasiswa)**

Transkip kegiatan mahasiswa merupakan menu yang digunakan untuk menampilkan Daftar perolehan SKK (Satuan Kredit Kegiatan) dari kegiatan nonakademik mahasiswa yang telah diunggah di SIPENA dan divalidasi oleh Dosen Pembimbing Akademik. Untuk masuk

pada halaman ini, *User* dapat menekan menu ' <sup>'</sup> ' <sup>'</sup>, maka akan masuk pada halaman seperti **Gambar 2.37** berikut ini:

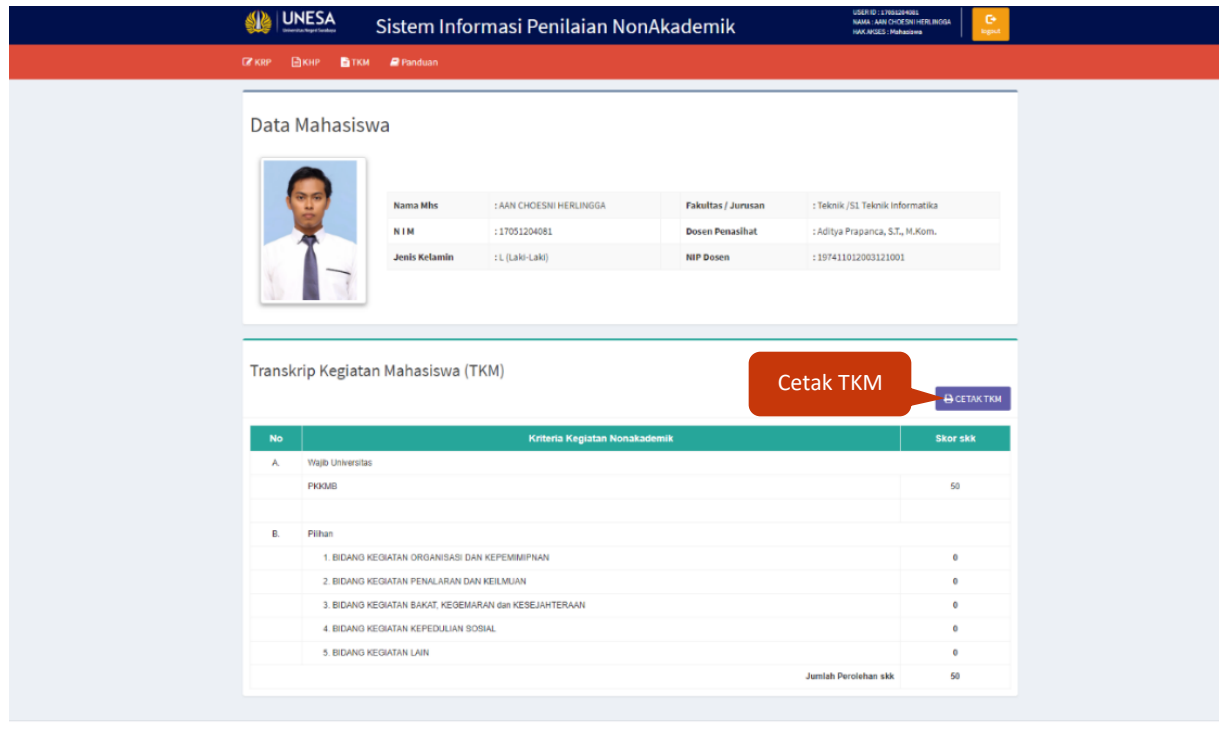

.<br>Copyright © 2019 Pusat Pengembangan Teknologi Informasi (PPTI)

<span id="page-27-1"></span>Gambar 2. 37 Halaman transkrip kegiatan mahasiswa

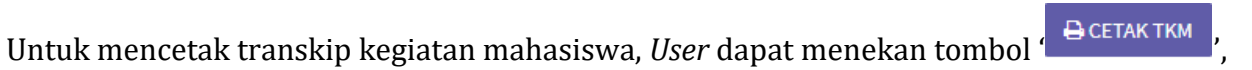

maka akan muncul halaman TKM yang siap untuk dicetak seperti **Gambar 2.38** berikut ini:

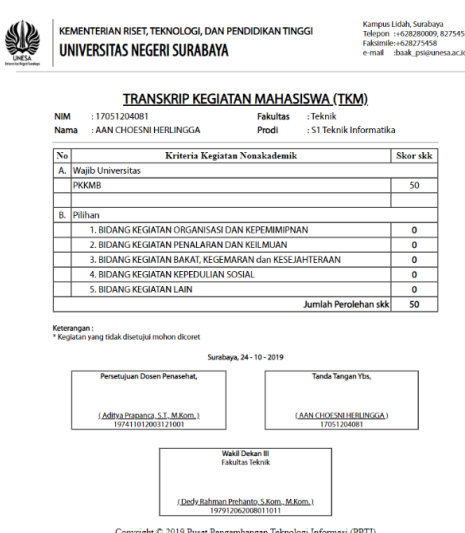

Gambar 2. 38 Transkip kegiatan mahasiswa (TKM)

#### <span id="page-28-1"></span><span id="page-28-0"></span>**2.5Panduan**

Panduan merupakan menu yang digunakan untuk menampilkan dokumen pedoman pelaksanaan penilaian nonakademik Universitas Negeri Surabaya. Dokumen panduan juga berisi bukti-bukti kegiatan mahasiswa apa saja yang dapat diunggah di SIPENA, bobot serta dasar penilaian satuan kredit kegiatan. Untuk masuk pada halaman panduan, *User* dapat

menekan menu ' <sup>Pranduan</sup>' pada main menu, maka akan muncul buku panduan seperti **Gambar 2.39** berikut ini:

<span id="page-28-2"></span>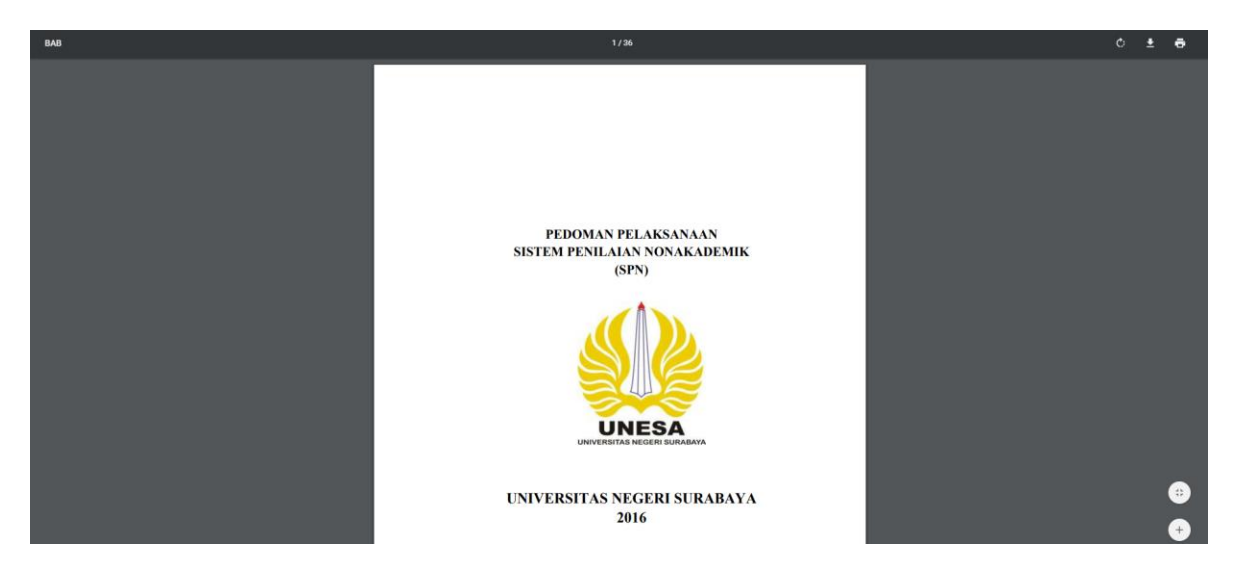

Gambar 2. 39 Panduan pelaksanaan sistem penilaian nonakademik

Selanjutnya jika ingin download buku pendoman, *User* dapat menekan tombol download '

D ' dibagian pojok kanan atas, maka secara otomatis pedoman pelaksanaan sistem nonakademik akan terdownload.

# <span id="page-29-0"></span>**2.6Logout**

Untuk keluar dari SIPENA (Sistem Informasi NonAkademik) Universitas Negeri Surabaya,

G *User* dapat menekan tombol ' <sup>logout</sup> ' dibagian pojok kanan atas tampilan SIPENA, maka secara otomatis akan keluar dari sistem dan diarahkan pada halaman menu SSO seperti **Gambar 2.40** berikut ini:

<span id="page-29-1"></span>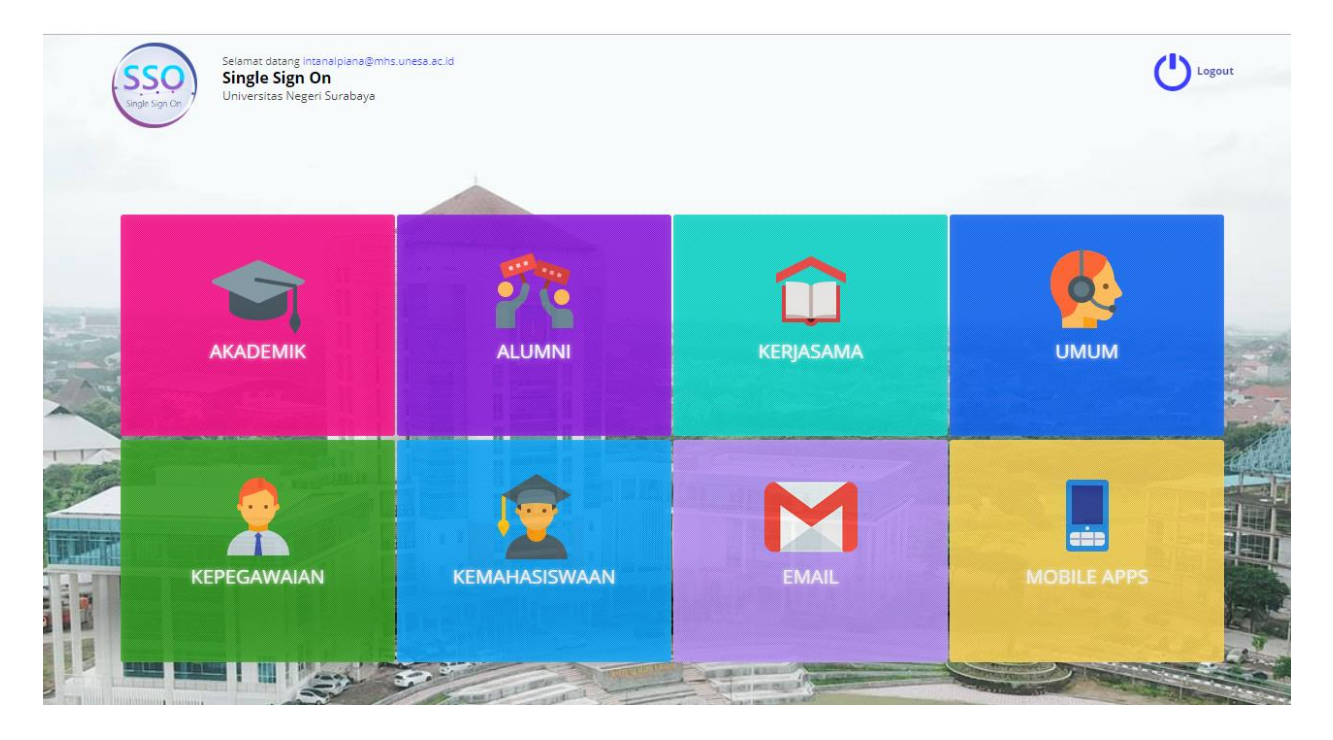

Gambar 2. 40 Menu SSO UNESA

# <span id="page-30-0"></span>**3. Proses Bisnis**

Bab ini akan membahas mengenai proses bisnis dari fitur-fitur yang terdapat pada SIPENA untuk mahasiswa

#### <span id="page-30-1"></span>**3.1Proses Bisnis Login SIPENA**

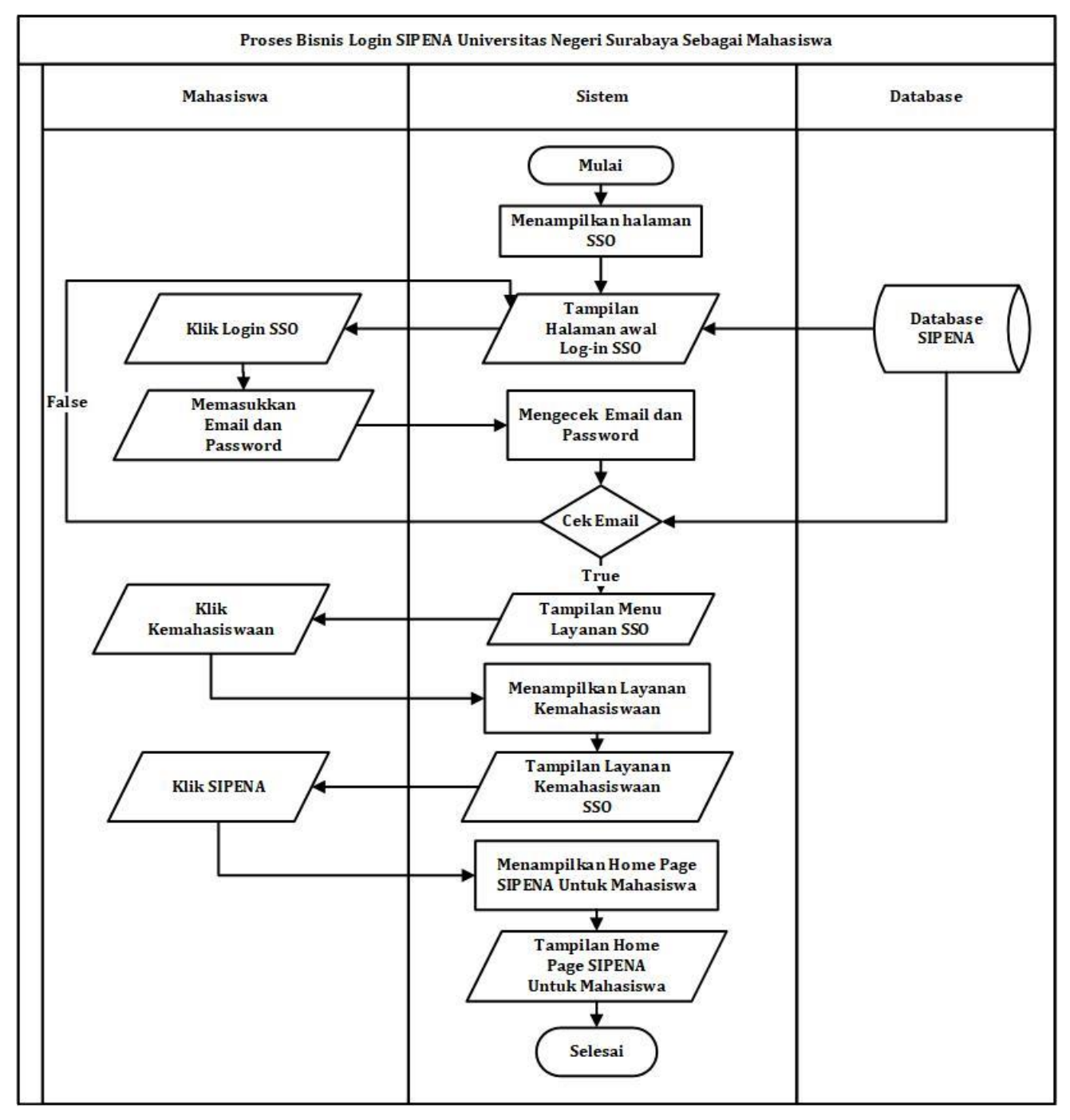

<span id="page-30-2"></span>Gambar 3. 1 Proses bisnis login SIPENA

# <span id="page-31-0"></span>**3.2Proses bisnis menu KRP**

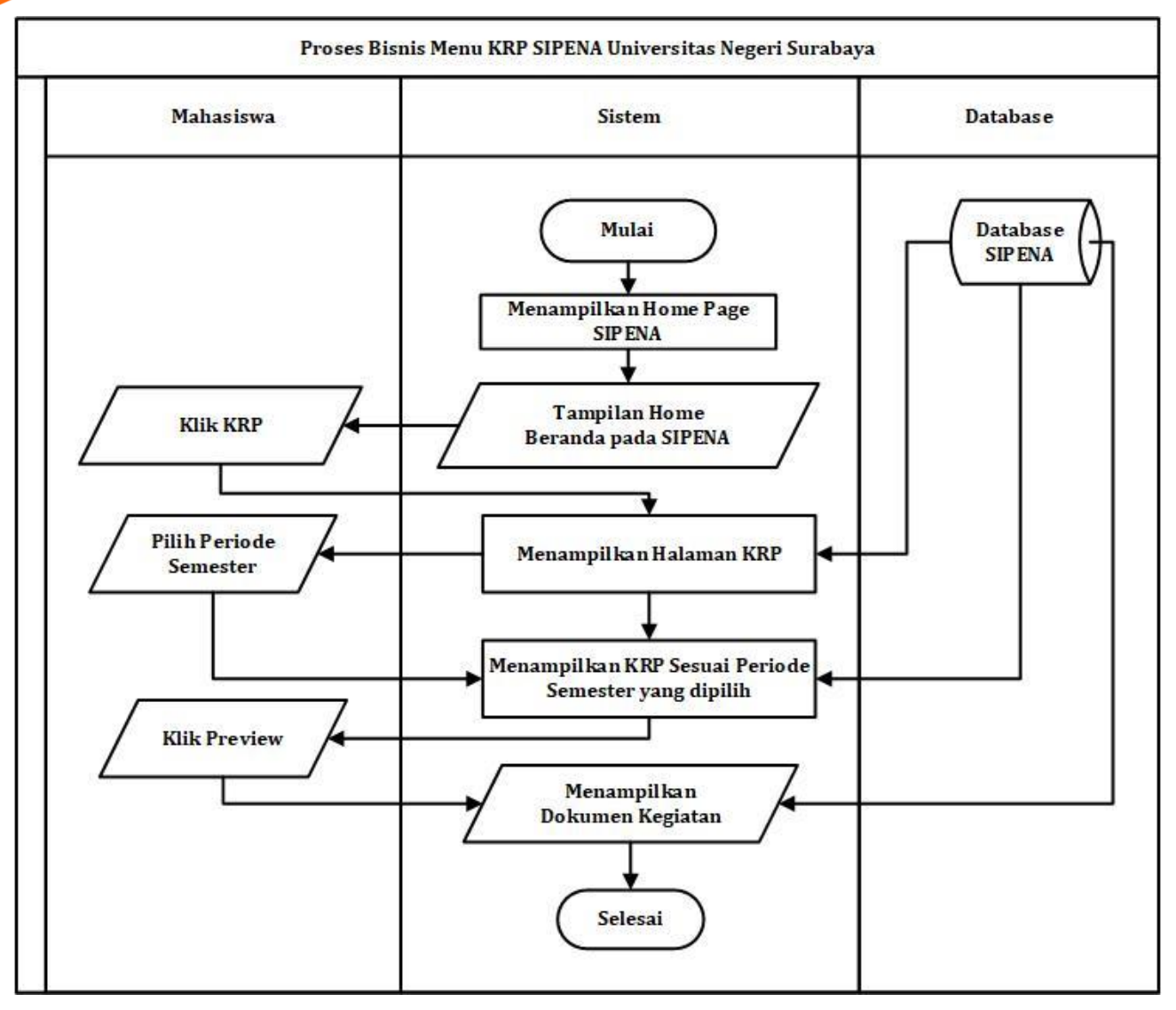

<span id="page-31-1"></span>Gambar 3. 2 Proses bisnis halaman KRP

### <span id="page-32-0"></span>**3.3Proses bisnis Tambah KRP**

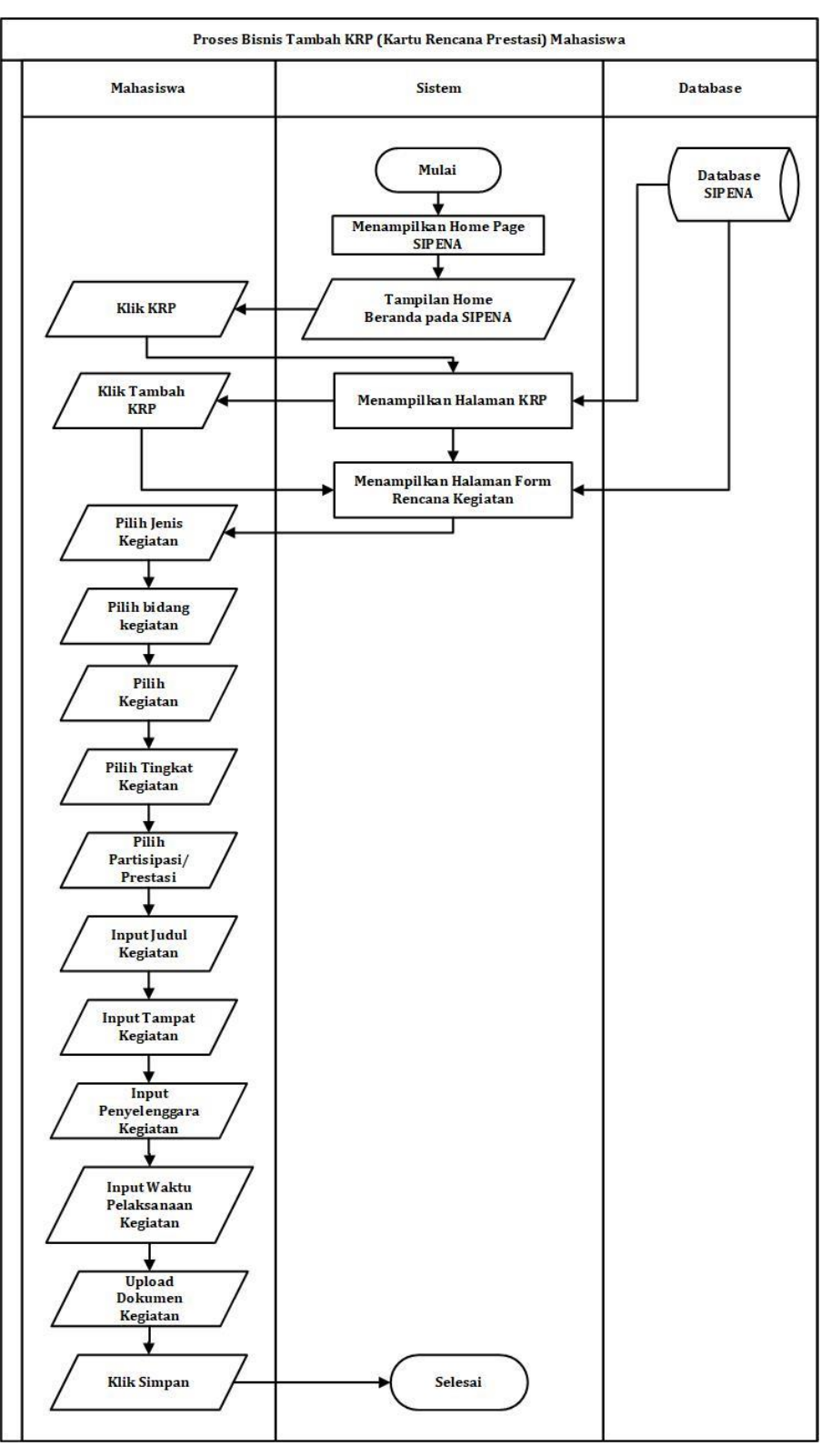

<span id="page-32-1"></span>Gambar 3. 3 Proses bisnis tambah KRP

# <span id="page-33-0"></span>**3.4Proses bisnis edit KRP**

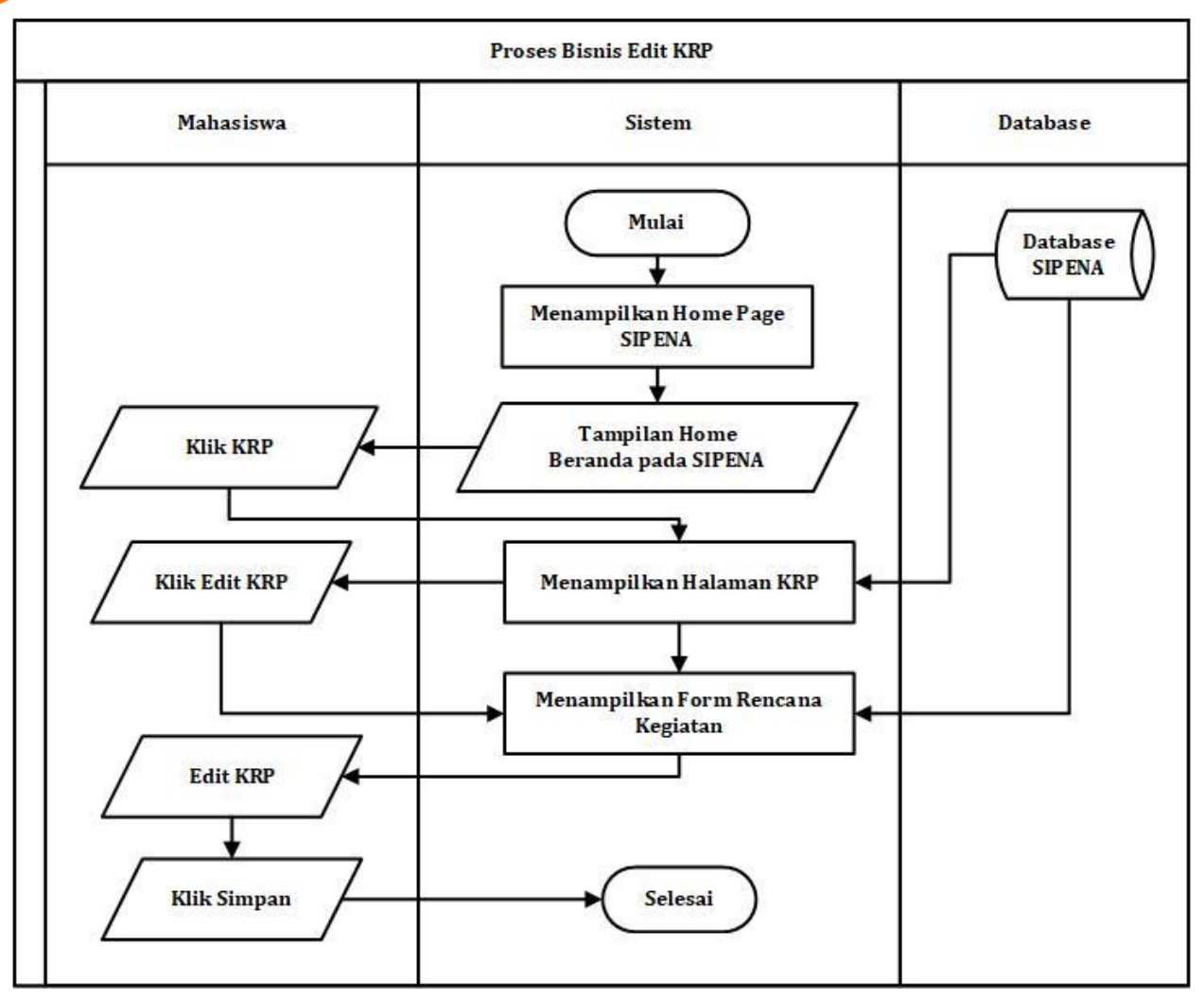

<span id="page-33-1"></span>Gambar 3. 4 Proses bisnis edit KRP

# <span id="page-34-0"></span>**3.5Proses bisnis hapus KRP**

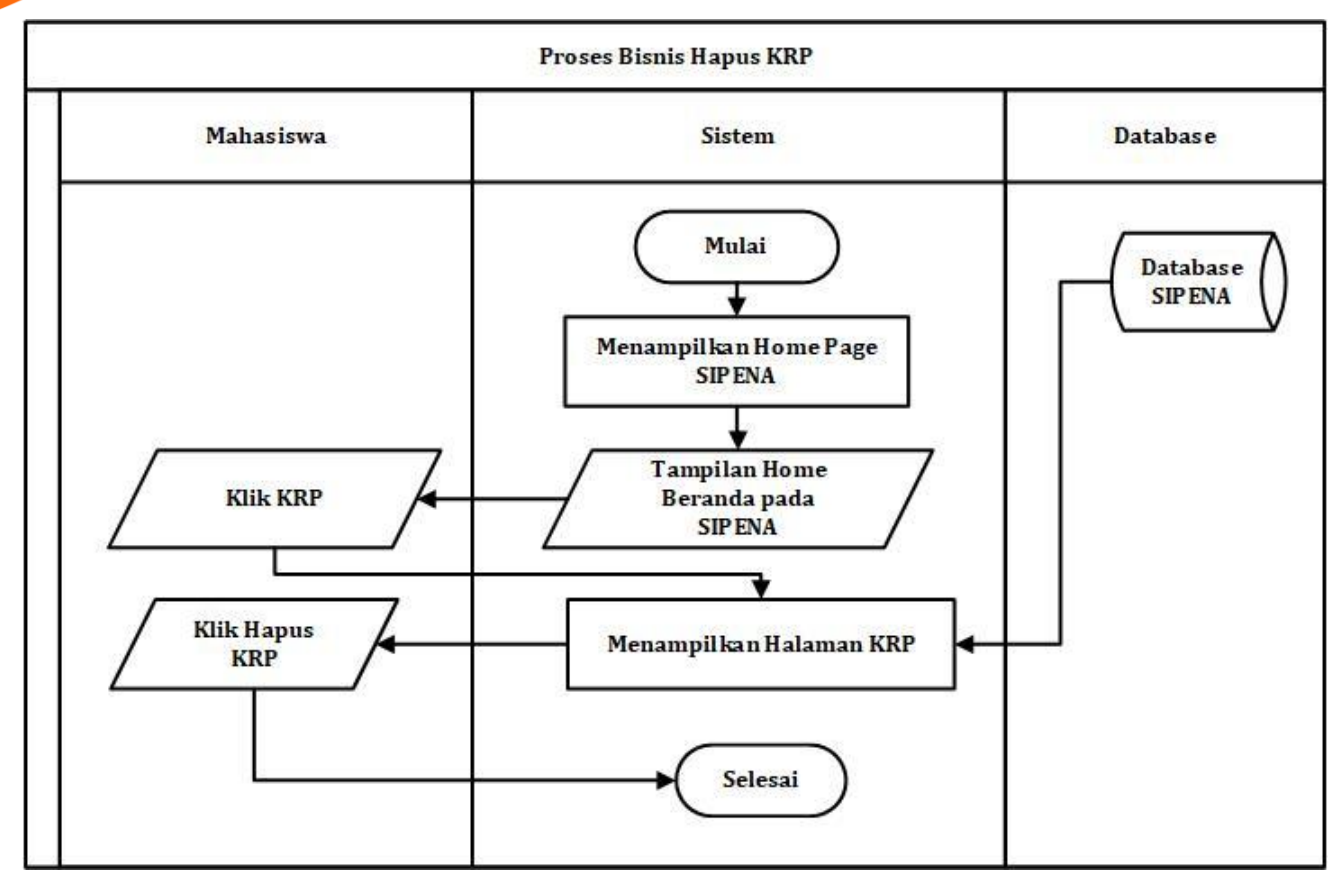

<span id="page-34-1"></span>Gambar 3. 5 Proses bisnis hapus KRP

<span id="page-35-0"></span>**3.6Proses bisnis cetak KRP**

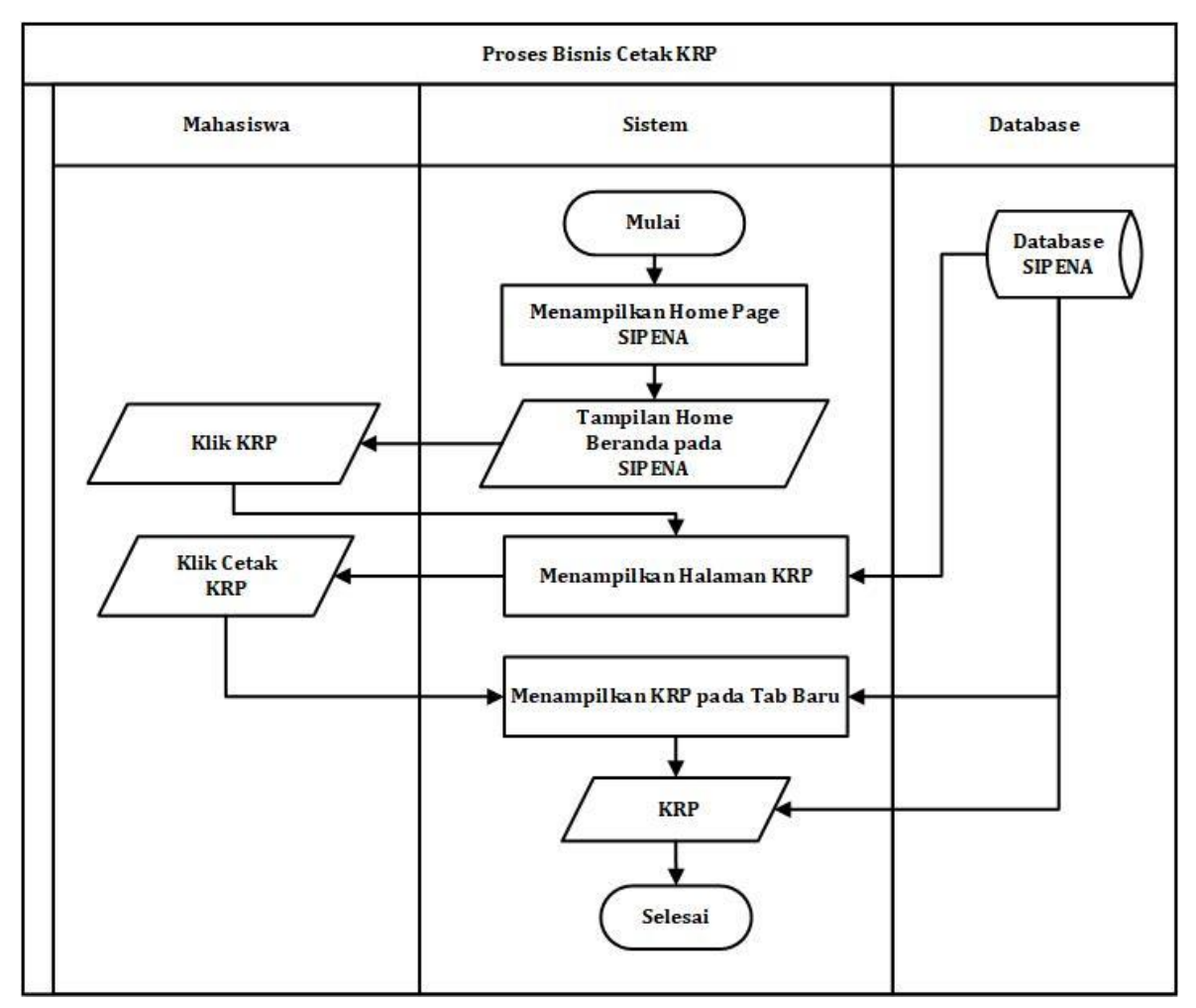

<span id="page-35-1"></span>Gambar 3. 6 Proses bisnis cetak KRP

#### <span id="page-36-0"></span>**3.7Proses bisnis halaman KHP**

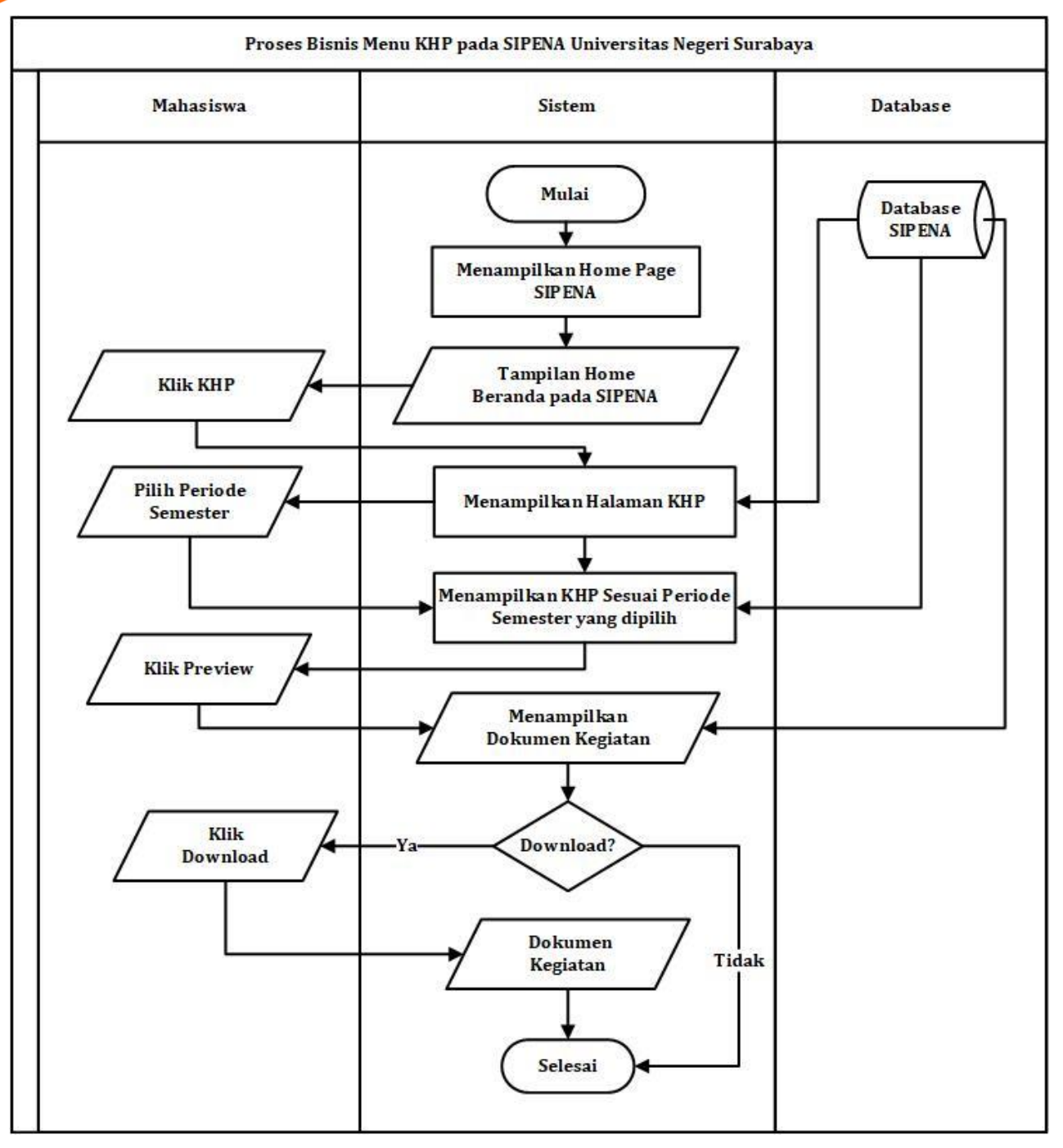

<span id="page-36-1"></span>Gambar 3. 7 Proses bisnis halaman KHP

# **3.8 Proses bisnis cetak KHP**

<span id="page-37-0"></span>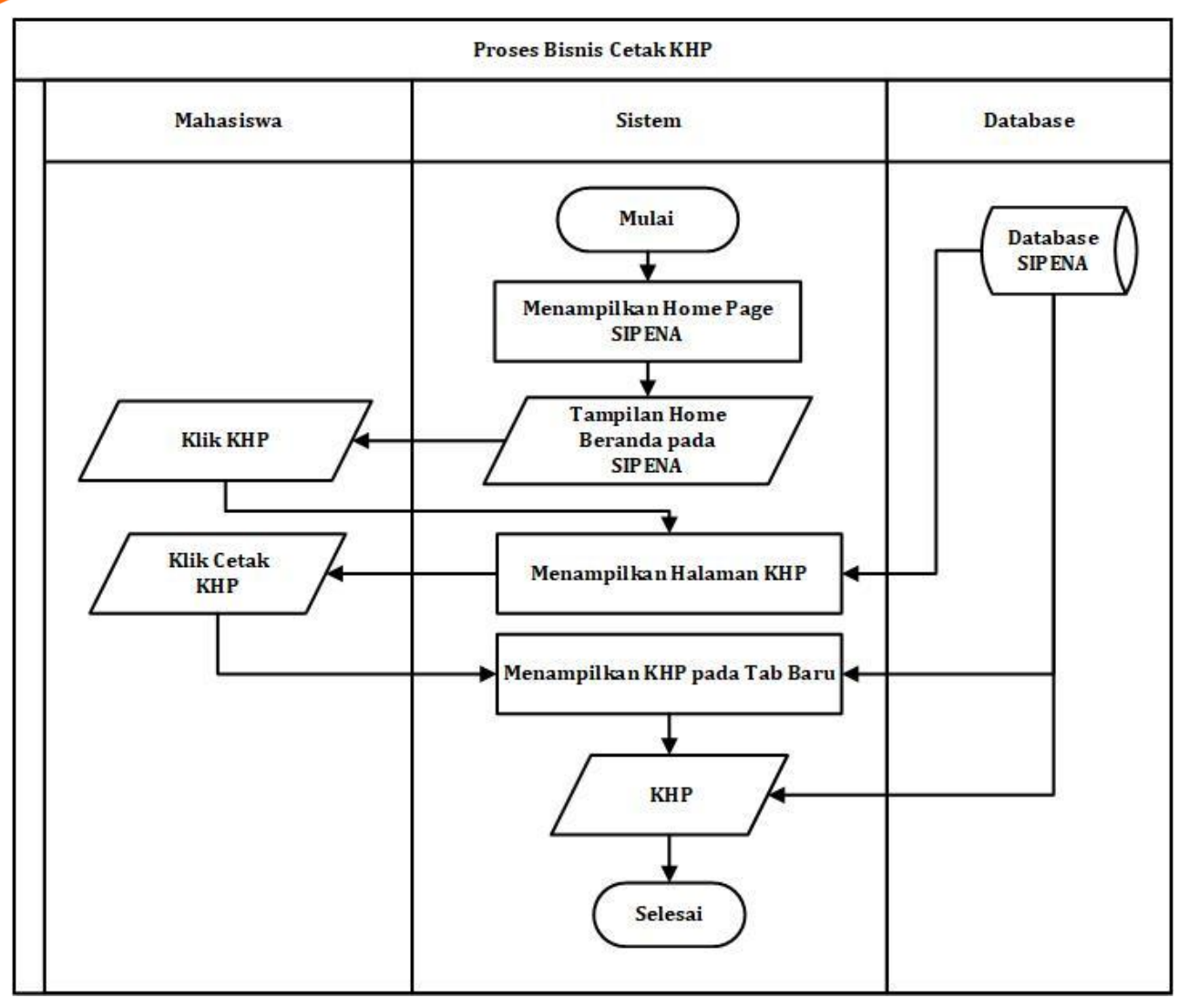

<span id="page-37-1"></span>Gambar 3. 8 Proses bisnis cetak KHP

# **3.9 Proses bisnis halaman TKM**

<span id="page-38-0"></span>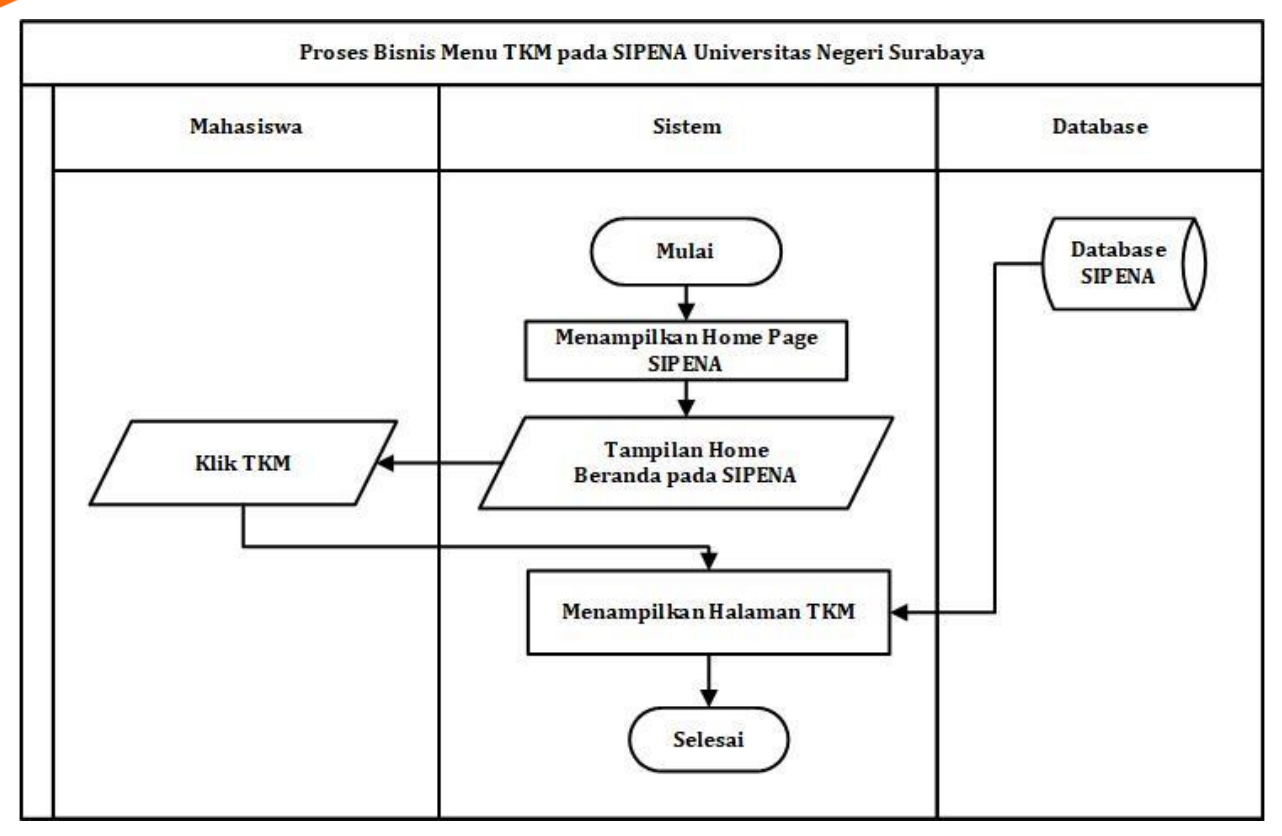

<span id="page-38-1"></span>Gambar 3. 9 Proses bisnis halaman TKM

# **3.10 Proses bisnis cetak TKM**

<span id="page-39-0"></span>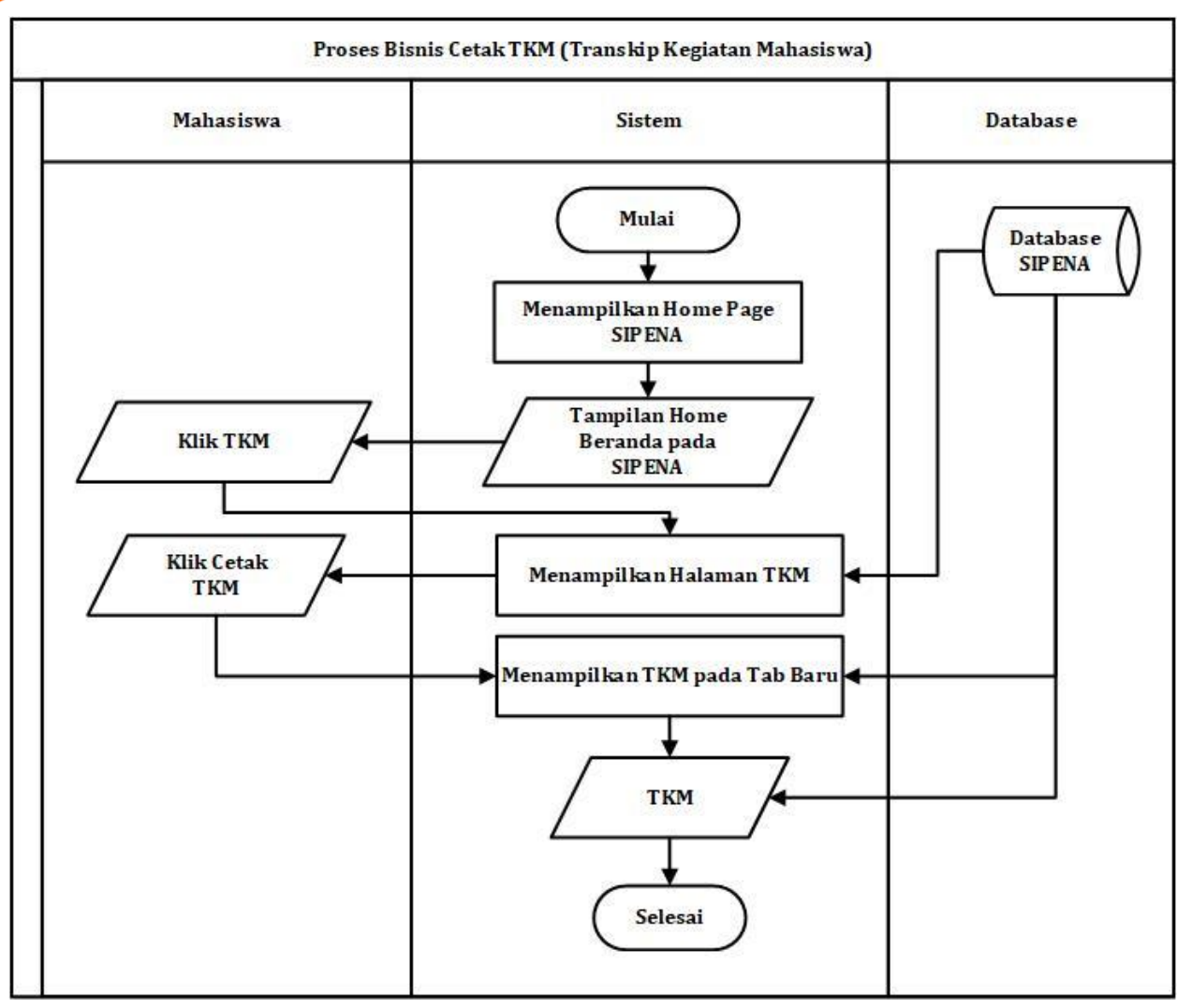

<span id="page-39-1"></span>Gambar 3. 10 Proses bisnis cetak TKM

# **3.11 Proses bisnis Panduan**

<span id="page-40-0"></span>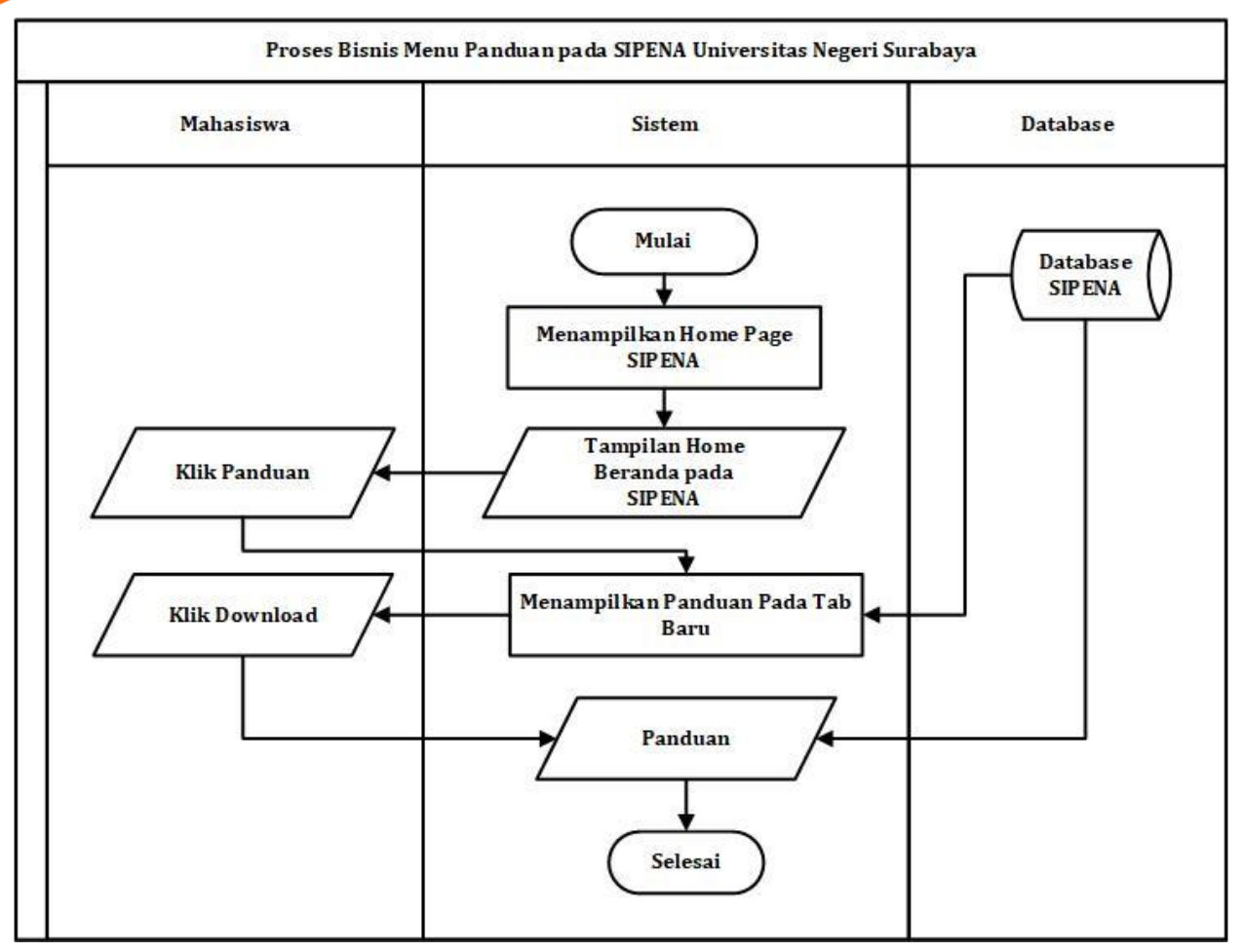

<span id="page-40-1"></span>Gambar 3. 11 Proses bisnis panduan

# **3.12 Proses bisnis logout SIPENA**

<span id="page-41-0"></span>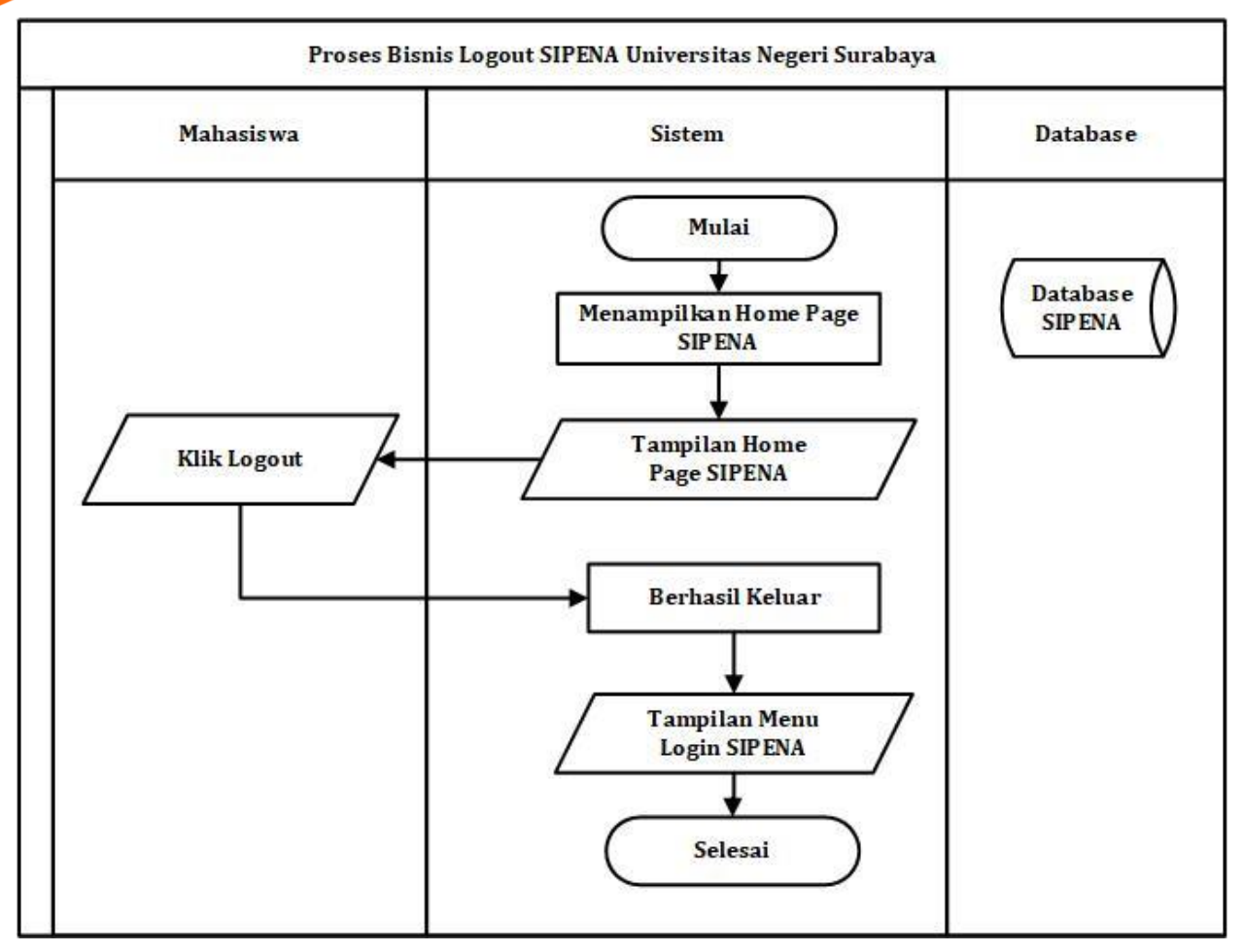

<span id="page-41-1"></span>Gambar 3. 12 Proses bisnis logout SIPENA